# **UNIVERSIDADE DE CAXIAS DO SUL ÁREA DO CONHECIMENTO DE CIÊNCIAS EXATAS E ENGENHARIAS**

**BRUNO MASCHIO JOAQUIM**

## **MONITORAMENTO DA EVOLUÇÃO DA DOENÇA PINTA PRETA EM TOMATES ATRAVÉS DO PROCESSAMENTO DE IMAGENS**

**Caxias do Sul 2018**

## **Bruno Maschio Joaquim**

# **Monitoramento da evolução da doença pinta preta em tomates através do processamento de imagens**

Trabalho de Conclusão de Curso apresentado como requisito parcial à obtenção do título de Bacharel em Ciência da Computação na Área do Conhecimento de Ciências Exatas e Engenharias da Universidade de Caxias do Sul.

Orientador Prof. Dr. André Luis Martinotto

Coorientadora Prof. Dr. Joséli Schwambach

Caxias do Sul 2018

## **Bruno Maschio Joaquim**

# **Monitoramento da evolução da doença pinta preta em tomates através do processamento de imagens**

Trabalho de Conclusão de Curso apresentado como requisito parcial à obtenção do título de Bacharel em Ciência da Computação na Área do Conhecimento de Ciências Exatas e Engenharias da Universidade de Caxias do Sul.

**Aprovado em 7 de dezembro de 2018**

**Banca examinadora**

**Prof. Dr. André Luis Martinotto Universidade de Caxias do Sul - UCS**

**Prof. Dr. Joséli Schwambach Universidade de Caxias do Sul - UCS**

**Prof. Dr. Scheila de Avila e Silva Universidade de Caxias do Sul - UCS**

#### **RESUMO**

O controle de doenças em tomateiros, pode ser feita através do uso de fungicidas, sendo recomendado um monitoramento a fim de verificar a eficácia do tratamento realizado. No trabalho desenvolvido por Boff [\(BOFF; ZAMBOLIM; VALE,](#page-59-0) [1991\)](#page-59-0), é apresentado uma técnica manual para o acompanhamento das doenças mancha-de-estenfílio e pinta preta. Porém, essa técnica é lenta e suscetível a erros. Neste trabalho, foi desenvolvida uma solução automatizada para a aplicação do método proposto por Boff. Essa solução apresenta como entrada uma imagem de uma folha de tomateiro, sobre a qual é realizado um processo de remoção de ruídos utilizando o Filtro Mediana [\(GONZALEZ; WOODS,](#page-60-0) [2012\)](#page-60-0) e a conversão do sistema de cores RGB para o sistema CIELAB [\(RUSS,](#page-62-0) [2016\)](#page-62-0). Posteriormente, utilizando os métodos Limiarização [\(GONZALEZ; WOODS,](#page-60-0) [2012\)](#page-60-0) e K-means [\(YADAV;](#page-63-0) [SHARMA,](#page-63-0) [2013\)](#page-63-0), a imagem é segmentada de forma a obter-se a região da folha infectada pela doença. Sendo que a área afetada pela doença é calculada através da contagem de *pixels*, conforme descrito em [\(PATIL; BODHE,](#page-61-0) [2011a\)](#page-61-0). Os resultados obtidos através deste trabalho apresentaram um erro relativo médio de 0.014 mm<sup>2</sup> e máximo de 0.091 mm<sup>2</sup> , quando comparados com os resultados obtidos pelo *software* ImageJ [\(ABRÀMOFF;](#page-59-1) [MAGALHÃES; RAM,](#page-59-1) [2004\)](#page-59-1).

**Palavras-chaves**: Doença, Tomate, Pinta preta, Processamento de imagens.

## **LISTA DE ILUSTRAÇÕES**

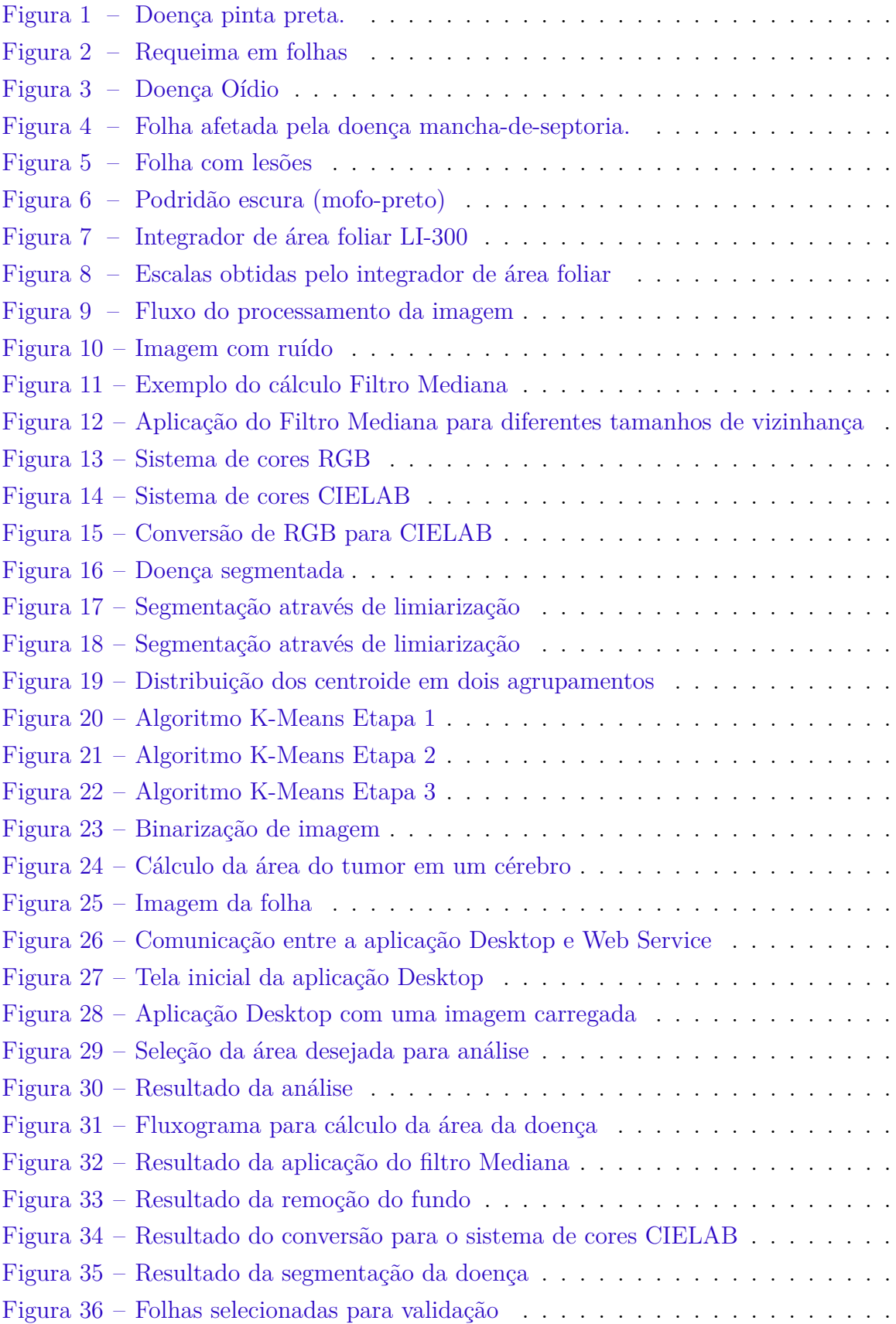

## **LISTA DE TABELAS**

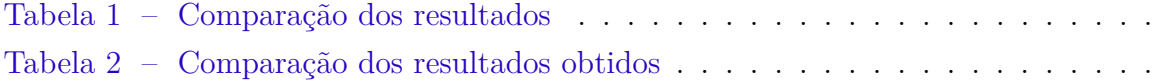

## **LISTA DE ABREVIATURAS E SIGLAS**

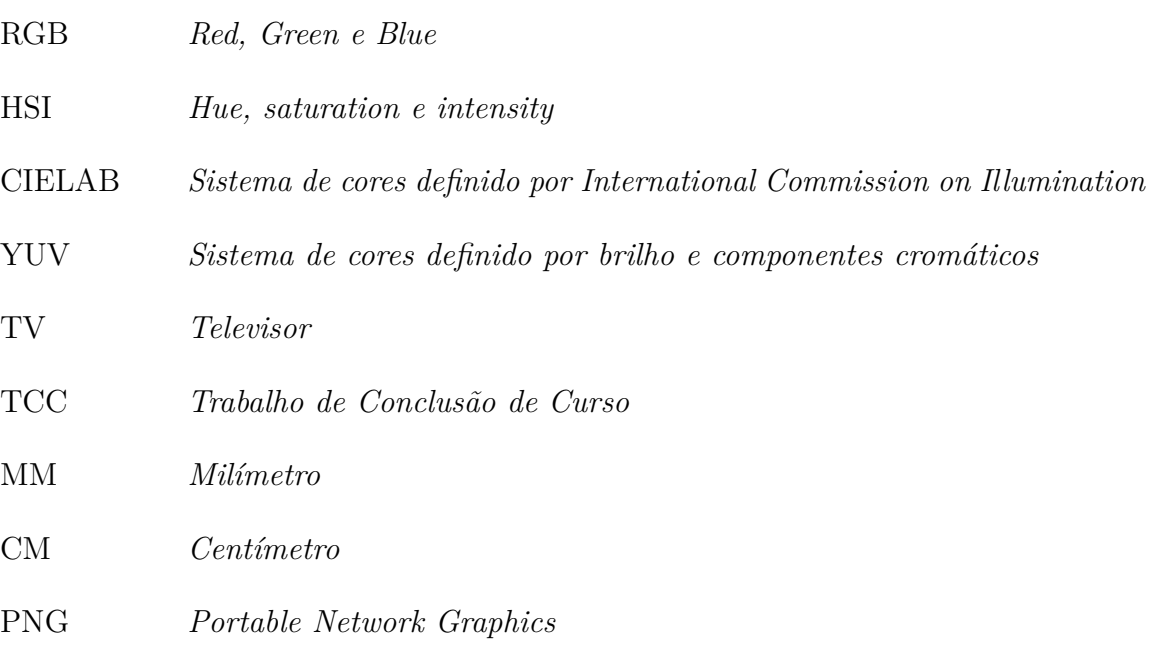

JPEG *Joint Photographic Experts Group*

## **SUMÁRIO**

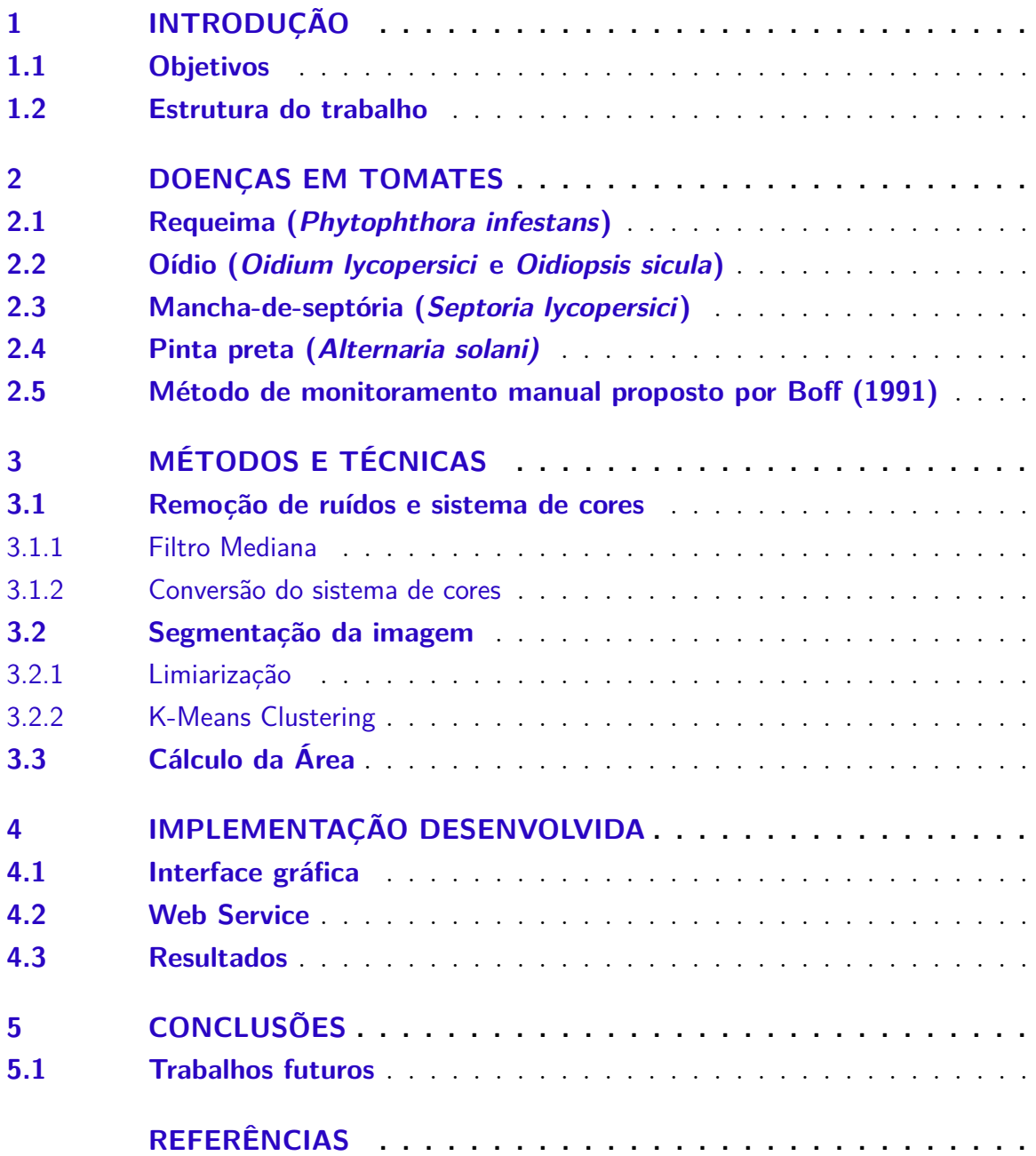

## <span id="page-16-1"></span>**1 INTRODUÇÃO**

No cenário mundial, o Brasil é o terceiro maior produtor de frutas, ficando apenas atrás da China e India [\(SEBRAE,](#page-62-1) [2015\)](#page-62-1). Entre essas frutas, destaca-se o tomate, com uma produção de aproximadamente 3,73 megatoneladas no ano de 2016 [\(LSPA,](#page-61-1) [2016\)](#page-61-1).

Durante o cultivo dos tomates, diversas doenças e pragas podem ocorrer, prejudicando o crescimento do tomateiro e o desenvolvimento do fruto. Os danos causados por essas doenças podem danificar o produto final ou até mesmo matar a planta, provocando uma redução na produtividade. De fato, em áreas onde o cultivo do tomate é feito sem o controle de pragas e doenças tem-se uma perda significativa na produção [\(PEREIRA;](#page-61-2) [PINHEIRO; CARVALHO,](#page-61-2) [2013\)](#page-61-2).

Dentre as doenças que atacam os tomateiros, pode-se citar a pinta preta, que é causada pelo fungo *Alternaria solani* [\(BALBI-PEÑA et al.,](#page-59-2) [2006\)](#page-59-2). Essa doença se origina na folha (Figura [1\)](#page-16-0), podendo ser identificada por manchas redondas escuras, que com o passar do tempo, expandem-se para hastes, pecíolos e fruto. A falta de formas adequadas de controle pode ocasionar grandes perdas, uma vez que essa doença apresenta um alto potencial destrutivo [\(TOLEDO; STANGARLIN; BONATO,](#page-62-2) [2009\)](#page-62-2).

<span id="page-16-0"></span>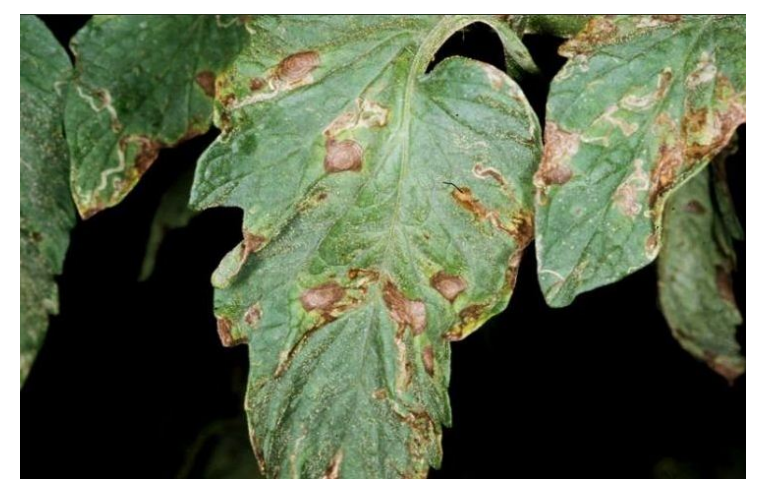

Figura 1 – Doença pinta preta.

Fonte: [\(JACKSON,](#page-60-1) [2013\)](#page-60-1)

Algumas estratégias podem ser utilizadas para o tratamento da doença pinta preta, como, por exemplo, o controle químico através de fungicidas. Porem, é recomendado que durante o período de tratamento seja efetuado um monitoramento de modo a verificar os resultados da aplicação deste tratamento [\(KIMATI et al.,](#page-60-2) [1997\)](#page-60-2).

O monitoramento da evolução da doença pode ser feito de forma manual, onde, a partir de uma folha, é calculada a área infectada pela doença pinta preta como descrito em [\(BOFF; ZAMBOLIM; VALE,](#page-59-0) [1991\)](#page-59-0). Entretanto, levando em consideração uma grande base de imagens, esse processo pode exigir um tempo elevado e gerar resultados suscetíveis a erros. Sendo assim, torna-se interessante o desenvolvimento de uma aplicação que permita analisar a imagem de uma folha e calcular a área da doença de forma automatizada.

Dentro deste contexto, neste trabalho foi desenvolvida uma solução que permite automatizar o monitoramento da evolução da doença pinta preta. Nesta solução, inicialmente, foi aplicada o Filtro Mediana [\(GONZALEZ; WOODS,](#page-60-0) [2012\)](#page-60-0) para remoção de ruídos, e também, foi realizada a conversão do sistema de cores RGB para o sistema CIELAB [\(RUSS,](#page-62-0) [2016\)](#page-62-0), uma vez que a aplicação destas técnicas facilita e etapa de segmentação da área. Após a segmentação, os objetos identificados como sendo indícios da doença pinta preta foram analisados, e foi calculada a área infectada pela doença

## <span id="page-17-0"></span>1.1 OBJETIVOS

O principal objetivo deste trabalho foi desenvolver uma aplicação para o cálculo da área da doença pinta preta em imagens de folhas de tomateiros. Os seguintes objetivos específicos foram realizados para que o objetivo final fosse atingido:

- 1. Criação da base de imagens que foi utilizada no desenvolvimento deste trabalho.
- 2. Desenvolvimento de uma aplicação para identificação e para o cálculo da área da folha infectada pela doença pinta preta.
- 3. Desenvolvimento de uma interface gráfica para facilitar o uso da aplicação, tanto na importação de imagens quanto para a visualização dos resultados.

## <span id="page-18-0"></span>1.2 ESTRUTURA DO TRABALHO

O presente trabalho está organizado da seguinte forma:

- No Capítulo [2](#page-20-1) são apresentadas as principais doenças encontradas em tomateiros, destacando-se as suas características, formas de contaminação e tratamentos. Além disso, é apresentado o processo descrito em [\(BOFF; ZAMBOLIM; VALE,](#page-59-0) [1991\)](#page-59-0), para o cálculo da área infectada pelas doenças.
- No Capítulo [3](#page-28-1) são apresentados os métodos que foram utilizados neste trabalho para os ajustes e melhorias em imagens. Além disso, são apresentados os métodos que foram adotados para a segmentação da imagem. Por fim, foi apresentado o método que é utilizado para o cálculo da área infectada pela doença.
- No Capítulo [4](#page-44-1) são apresentadas as principais etapas no desenvolvimento da aplicação para automatizar o monitoramento da doença pinta preta. Estas etapas são detalhadas, descrevendo as bibliotecas e métodos que foram utilizados tanto no desenvolvimento da interface gráfica quanto no desenvolvimento do *Web Service*. Além disso, são apresentados os resultados obtidos neste trabalho, a fim de validar a solução desenvolvida.
- Por fim, no Capítulo [5](#page-56-0) são apresentadas as considerações finais do trabalho.

## <span id="page-20-1"></span>**2 DOENÇAS EM TOMATES**

O tomate pode ser contaminado por um agente patogênico durante todas as fases de sua produção, iniciando-se na sementaria até na comercialização do produto. Tais doenças podem trazer danos para o fruto, resultando em uma baixa produtividade, prejuízos e diminuição nos lucros [\(ROLIM; TOFÖLI; DOMINGUES,](#page-62-3) [2005\)](#page-62-3). Dentre as doenças que podem afetar a produção de tomates, as que demostram uma maior incidência e que afetam a folha são: Requeima (*Phytophthora infestans*), Pinta Preta (*Alternaria solani*), Oídio (*Oidium lycopersici* e *Oidiopsis sicula*) e Mancha-de-septória (*Septoria lycopersici*) [\(BLUME; JARA,](#page-59-3) [2004\)](#page-59-3).

### <span id="page-20-2"></span>2.1 REQUEIMA (PHYTOPHTHORA INFESTANS)

A Requeima é uma doença altamente destrutiva, podendo provocar uma perda significativa da produção em um curto período de tempo. Essa doença demostra um comportamento mais destrutivo nas regiões Sul e Sudeste do Brasil, uma vez que essas regiões apresentam épocas frias e úmidas [\(TÖFOLI; DOMINGUES; JUNIOR,](#page-62-4) [2003\)](#page-62-4).

A Requeima pode ocorrer em qualquer etapa do desenvolvimento da hortaliça, danificando folhas, hastes, frutos e pecíolos. Os sintomas iniciais se originam na metade superior da planta e nas folhas, podendo ser identificada através de manchas grandes com uma aparência úmida (Figura [2a\)](#page-20-0), e ao secarem, essa manchas adquirem um aspecto de cor marrom (Figura [2b\)](#page-20-0). As lesões causadas por essa doença são maiores do que as causadas pela Pinta-preta (*Alternaria solani*), podendo acarretar na secagem total do folíolo e resultando em um aspecto de "queima"[\(LOPES,](#page-60-3) [1994\)](#page-60-3).

Figura 2 – Requeima em folhas

<span id="page-20-0"></span>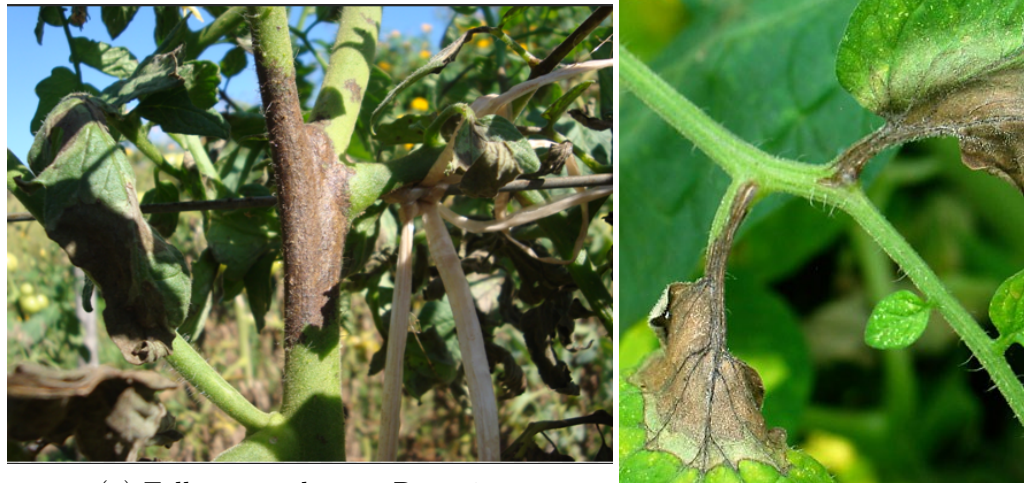

(a) Folhas e caule com Requeima Fonte: [\(PEREIRA; FERREIRA; PINHEIRO,](#page-61-3) [2013\)](#page-61-3)

(b) Lesões e manchas Fonte: [\(VERDEJAR,](#page-62-5) [2016\)](#page-62-5)

O controle da Requeima pode ser realizado através da aplicação de fungicidas antioomicetos [\(TÖFOLI; DOMINGUES; JUNIOR,](#page-62-4) [2003\)](#page-62-4). Algumas outras técnicas podem ser adotadas, como por exemplo fungicidas à base de cobre, porém o uso desses não é permitido por todas as certificadoras [\(DINIZ et al.,](#page-59-4) [2006\)](#page-59-4).

## <span id="page-21-1"></span>2.2 OÍDIO (OIDIUM LYCOPERSICI E OIDIOPSIS SICULA)

O Oídio, conhecida também com "cinza", é uma doença bastante comum em tomateiros, geralmente encontrada em cultivos protegidos, uma vez que esse tipo de ambiente apresenta uma temperatura mais alta e a irrigação é feita por gotejamento, não ocorrendo uma "lavagem" completa da folha. Esta doença pode ocorrer também em cultivos a céu aberto, sendo causada pelos fungos *Oidium lycopersici (Erysiphe cichoracearum)* e *Oidiopsis sicula (Leveilluça taurica)* [\(LOPES,](#page-60-3) [1994\)](#page-60-3).

O principal sintoma desta doença é uma grande presença de fungos na superfície da folha, apresentando uma aparência de um pó branco e fino na folhagem (Figura [3a\)](#page-21-0). Ao passar do tempo, as áreas afetadas incorporam um aspecto amarelado (Figura [3b\)](#page-21-0), que evoluem para manchas necróticas que podem ser confundidas com lesões da doença pinta preta [\(LOPES; REIS,](#page-61-4) [2007\)](#page-61-4).

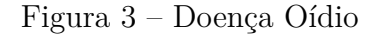

<span id="page-21-0"></span>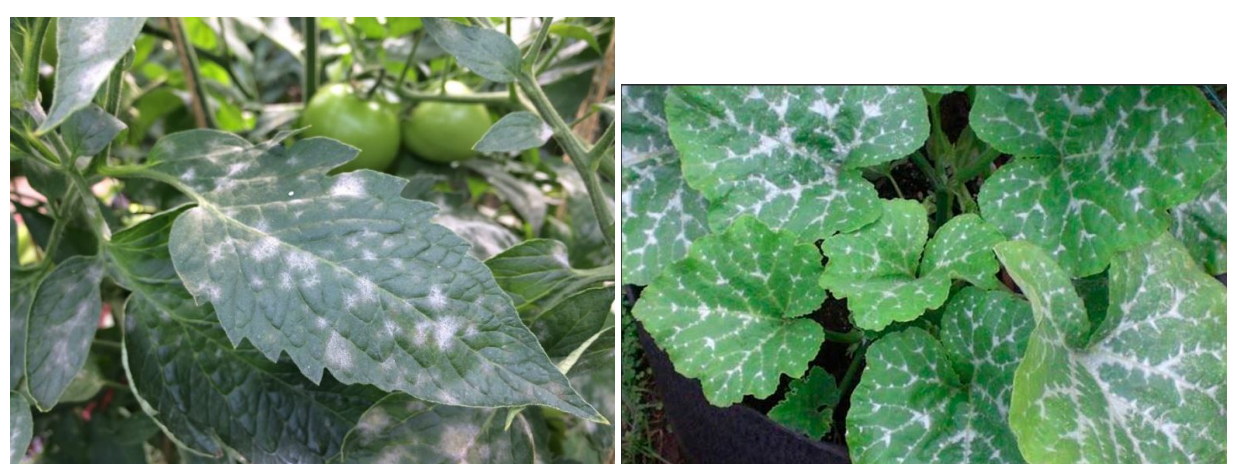

(a) Manchas brancas Fonte: [\(HORTICULTOR,](#page-60-4) [2018\)](#page-60-4)

(b) Manchas amareladas e brancas Fonte: [\(AGRO,](#page-59-5) [2017\)](#page-59-5)

O controle desta doença pode ser feita através de irrigação por apersão<sup>[1](#page-22-2)</sup>, uma vez que esta desaloja os esporos das folhas e auxilia no controle. Outras formas de controle, são uma boa ventilação da estrutura e a pulverização das plantas com fungicidas [\(LOPES;](#page-61-4) [REIS,](#page-61-4) [2007\)](#page-61-4).

## <span id="page-22-1"></span>2.3 MANCHA-DE-SEPTÓRIA (SEPTORIA LYCOPERSICI)

A mancha-de-septoria, ou septoriose, é uma doença importante em tomateiros, geralmente encontrada em regiões com um alto nível de chuvas. Esta doença não causa danos aos frutos em si, mas gera uma grande perda na produção, pois provoca a destruição da folha, reduzindo a área foliar [\(LOPES; REIS,](#page-61-4) [2007\)](#page-61-4).

Os sintomas desta doença, geralmente, se iniciam em folhas mais velhas, sendo indicada por manchas circulares e elípticas com bordas escurecidas e o centro de cor palha (Figura [4\)](#page-22-0). As lesões provocadas pela Mancha-de-septória podem chegar a 5 mm ou mais de diâmetro, podendo ser facilmente confundidas com lesões provocadas pela doença pinta preta [\(REIS; BOITEUX; LOPES,](#page-62-6) [2006\)](#page-62-6).

<span id="page-22-0"></span>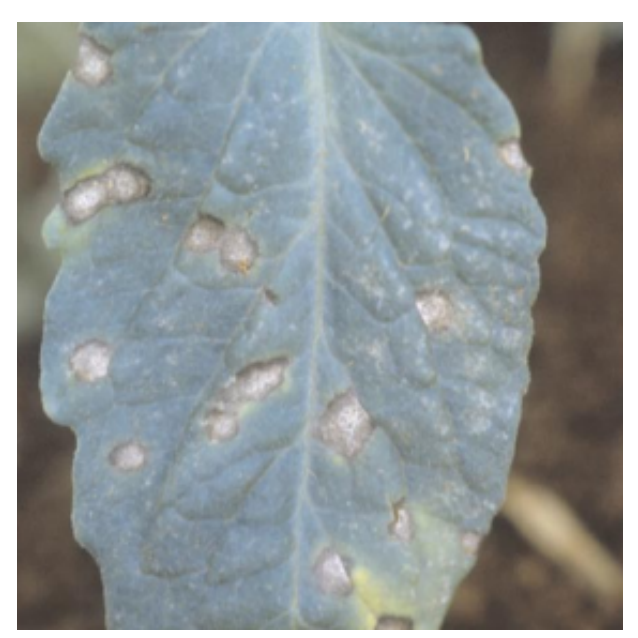

Figura 4 – Folha afetada pela doença mancha-de-septoria.

Fonte: [\(REIS; BOITEUX; LOPES,](#page-62-6) [2006\)](#page-62-6)

<span id="page-22-2"></span><sup>1</sup> Irrigação por apersão são jatos de água lançados ao ar que caem sobre a plantação como se fossem chuva.

O controle desta doença pode ser feita através do emprego de fungicidas, entretanto esta estratégia pode não ser muito efetiva quando a doença já se encontra em estado avançado. Outra formas de controle podem ser aplicadas, como, por exemplo, a rotação de culturas, destruição de restos após a colheita e um bom arejamento das plantas [\(REIS;](#page-62-6) [BOITEUX; LOPES,](#page-62-6) [2006\)](#page-62-6).

#### <span id="page-23-1"></span>2.4 PINTA PRETA (ALTERNARIA SOLANI)

A Pinta Preta, é uma doença que se origina na folha do tomateiro, sendo encontrada em praticamente todas as regiões do Brasil. Geralmente, essa doença tem origem nas folhas mais velhas (baixas), uma vez que essas necessitam de uma demanda maior de nutrientes para a formação de frutos. Com o decorrer do tempo, os sintomas da doença progridem para a parte mais alta da planta [\(PEREIRA; CARVALHO; PINHEIRO,](#page-61-5) [2013\)](#page-61-5).

<span id="page-23-0"></span>A doença pinta preta é mais severa durante o verão, principalmente em ambientes e em regiões onde as temperaturas e a umidade são altas. Os primeiros sintomas da doença se manifestam no inóculo presente no solo ou na semente infestada, indicadas por lesões escuras na base do caule, na qual podem resultar na morte das plantas. Outros sintomas são machas marrom-escuras no formato de círculo nas folhas mais velhas (Figura [5\)](#page-23-0) [\(LOPES,](#page-60-3) [1994\)](#page-60-3).

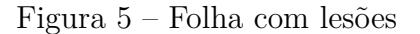

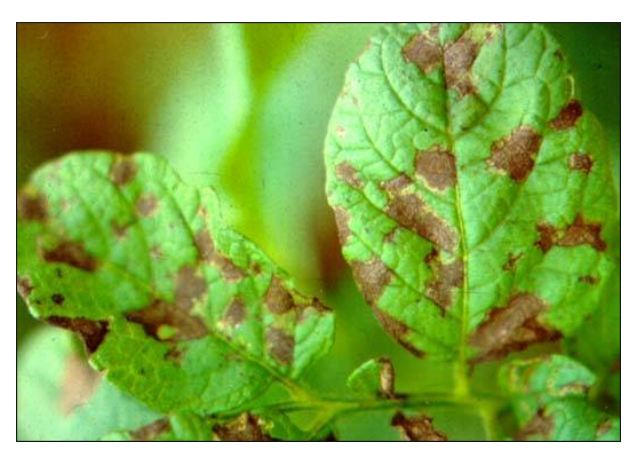

Fonte: [\(LOPES,](#page-60-5) [2014\)](#page-60-5)

<span id="page-24-0"></span>Ataques mais severos da doença resultam na secagem das folhas mais velhas, expondo os frutos ao sol e provocando queimaduras nos frutos. Como pode ser observado na Figura [6,](#page-24-0) os frutos expostos ao sol, principalmente quando maduros, apresentam uma podridão escura, mais conhecida como *mofo-preto* [\(LOPES,](#page-60-3) [1994\)](#page-60-3).

Figura 6 – Podridão escura (mofo-preto)

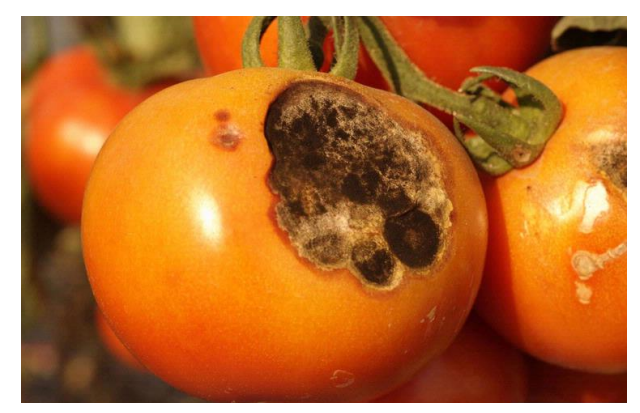

Fonte: [\(LINK,](#page-60-6) [S.D.\)](#page-60-6)

A utilização de fungicidas é uma das principais medidas de controle da pinta-preta. Outras medidas que não envolvem a utilização de produtos químicos podem ser adotadas, como por exemplo, o uso de uma cobertura plástica no cultivo do tomateiro para evitar a dispersão da doença e a utilização de sementes/mudas sadias [\(PEREIRA; CARVALHO;](#page-61-5) [PINHEIRO,](#page-61-5) [2013\)](#page-61-5).

## <span id="page-25-1"></span>2.5 MÉTODO DE MONITORAMENTO MANUAL PROPOSTO POR BOFF (1991)

Durante o processo de tratamento dos tomateiros é recomendado realizar um monitoramento a fim de verificar a evolução das doenças. No trabalho "*Escalas para avaliação de severidade da mancha-de-estenfílio e da pinta-preta em tomaterios"*, Boff (1991) propõem escalas para a avaliação da intensidade de lesão foliar provocada pelas doenças mancha-de-estenfílio e pinta preta durante dois ciclos completos do tomateiro. Ou seja, o acompanhamento da evolução da doença é feito a partir do cálculo da área das folhas infectadas pelas doenças durante a fase de cultivo.

No trabalho de Boff [\(BOFF; ZAMBOLIM; VALE,](#page-59-0) [1991\)](#page-59-0), a obtenção da escala foi realizada através de 500 folhas coletadas, onde a área destas foram calculadas com transparência milimétrica pelo integrador de área foliar LI-COR modelo LI-300 (Figura [7\)](#page-25-0) [\(BOFF; ZAMBOLIM; VALE,](#page-59-0) [1991\)](#page-59-0). Este integrador obtém uma estimativa da área através do princípio de células de grade de área conhecida [\(ADAMI et al.,](#page-59-6) [2007\)](#page-59-6). Porém, este método possui um custo elevado, já que as folhas que serão mensuradas precisam ser coletadas e transportadas para o laboratório onde o equipamento se encontra. Além disso a obtenção da área pelo integrador de área só foi possível após um procedimento manual, onde foi necessário desenhar as manchas foliares, em um plástico transparente, antes de passar estas para a célula fotossensível do aparelho (Figura [8\)](#page-26-0) [\(BOFF; ZAMBOLIM;](#page-59-0) [VALE,](#page-59-0) [1991\)](#page-59-0).

Figura 7 – Integrador de área foliar LI-300

<span id="page-25-0"></span>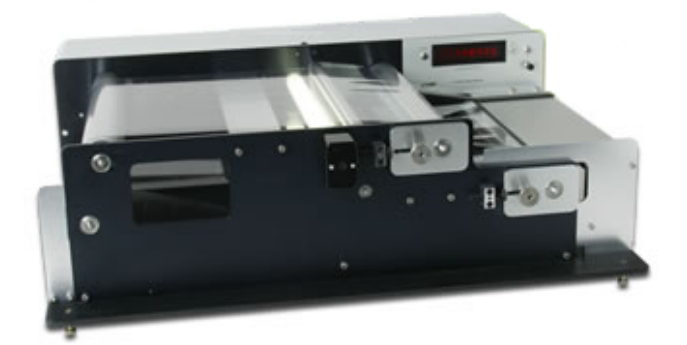

Fonte: Adaptado de [\(COR,](#page-59-7) [S.D.\)](#page-59-7)

<span id="page-26-0"></span>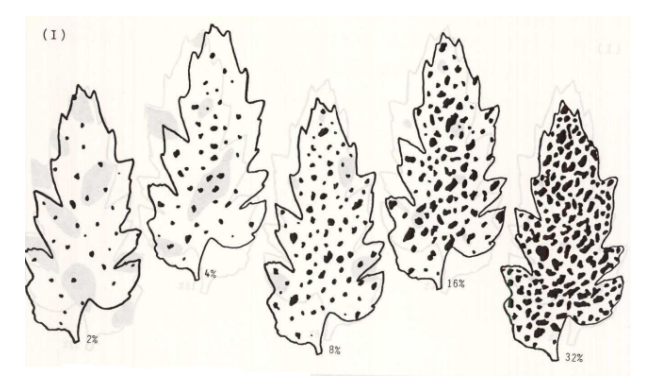

Figura 8 – Escalas obtidas pelo integrador de área foliar

Fonte: [\(BOFF; ZAMBOLIM; VALE,](#page-59-0) [1991\)](#page-59-0)

O método proposto por Boff [\(BOFF; ZAMBOLIM; VALE,](#page-59-0) [1991\)](#page-59-0) demanda um tempo significativo considerando-se uma grande base de imagens, além de ser suscetível a erros. Assim, torna-se interessante o uso de técnicas computacionais para automatizar o processo.

Neste trabalho foi desenvolvida uma implementação que permite calcular a área infectada pela doença pinta preta. A solução proposta possui como entrada uma imagem de uma folha e como saída o cálculo da área infectada pela doença. Destaca-se, que, apesar da implementação ter sido validada utilizando imagens da doença pinta preta, essa pode ser utilizada para o cálculo da área de qualquer doença que infecte as folhas dos tomateiros e de outras plantas. De fato, ela pode ser utilizada também, por exemplo, para o cálculo da área infectada pelas doenças Requeima, Oídio e Mancha-de-septória, que foram apresentados nas Seções [2.1,](#page-20-2) [2.2](#page-21-1) e [2.3,](#page-22-1) respectivamente.

## <span id="page-28-1"></span>**3 MÉTODOS E TÉCNICAS**

<span id="page-28-0"></span>A Figura [9](#page-28-0) apresenta um fluxograma com as etapas que compõem a proposta de solução que foi adotada neste trabalho. A solução foi desenvolvida na linguagem de programação Python [\(HETLAND,](#page-60-7) [2008\)](#page-60-7) para ser executada em plataforma *Desktop*. Além disso, essa poderá ser adaptada para executar em dispositivos móveis.

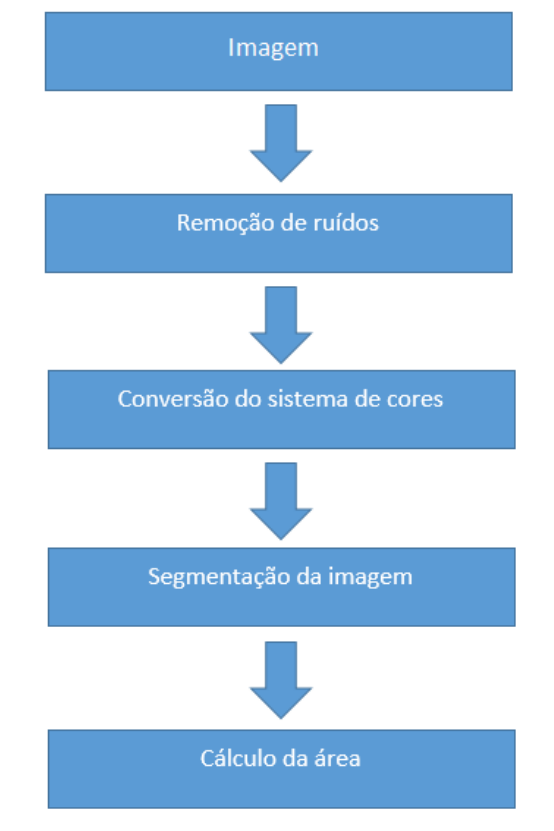

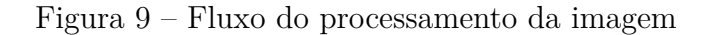

Fonte: Elaborado pelo autor

A implementação desenvolvida possui como entrada uma imagem onde, inicialmente, foi realizado um processo para remoção de ruídos. Esses ruídos podem ser prejudiciais na obtenção de uma segmentação precisa da área infectada. Eles podem ser gerados pelo *flash* da câmera utilizada, por alterações na iluminação ou pela presença de veias nas folhas [\(SINGH; MISRA,](#page-62-7) [2017\)](#page-62-7). Além desta transformação, pode ser interessante a conversão entre o sistema convencional de cores do RGB para um outro de sistema de cores. Essa conversão permite que a imagem final apresente cores mais homogêneas, facilitando a extração e o cálculo da área infectada pela doença [\(CHAUDHARY et al.,](#page-59-8) [2012\)](#page-59-8).

Para a remoção de ruído, optou-se pelo método Filtro Mediana [\(GONZALEZ;](#page-60-0) [WOODS,](#page-60-0) [2012\)](#page-60-0), uma vez que esse método remove de forma eficaz os ruídos sem alterar os aspectos importantes da imagem. Já para o sistema de cores, optou-se pelo sistema CIELAB [\(RUSS,](#page-62-0) [2016\)](#page-62-0), já que a conversão para este sistema gera uma imagem com cores

mais uniformes, facilitando a segmentação da área de interesse e, consequentemente, o cálculo da área infectada pela doença. Destaca-se que os métodos de Filtro Mediana e o sistema de cores CIELAB já foram usados com sucesso em trabalhos com objetivos similares [\(SINGH; MISRA,](#page-62-7) [2017;](#page-62-7) [VALLIAMMAL; GEETHALAKSHMI,](#page-62-8) [2012;](#page-62-8) [KABADE;](#page-60-8) [GAIKWAD,](#page-60-8) [2013\)](#page-60-8).

Para a segmentação da imagem, duas técnicas foram utilizadas, sendo elas a Limiarização [\(GONZALEZ; WOODS,](#page-60-0) [2012\)](#page-60-0) e o método K-means [\(YADAV; SHARMA,](#page-63-0) [2013\)](#page-63-0). Os métodos Limiarização e K-means são técnicas simples, porém, mostram-se adequados em situações aonde o fundo da imagem é controlado [\(PATIL; BODHE,](#page-61-6) [2011b;](#page-61-6) [PATIL; BODHE,](#page-61-0) [2011a\)](#page-61-0). No caso deste trabalho tem-se uma necessidade que as imagens sejam obtidas em um ambiente com fundo controlado devido a técnica que será utilizada para o cálculo da área da doença [\(PATIL; BODHE,](#page-61-0) [2011a\)](#page-61-0). De fato, essa técnica exige que seja utilizado um objeto de referência e um ambiente controlado.

Por fim, foi realizado o cálculo da área utilizando o procedimento descrito em [\(PATIL; BODHE,](#page-61-0) [2011a\)](#page-61-0), onde é feita a contagem de *pixels*, utilizando um objeto de referência com uma área conhecida ou ainda através de uma escala onde é possível estimar a área de um *pixel*.

Nas próximas seções serão descritas cada uma dessas etapas. Mais especificamente na Seção [3.1](#page-29-0) será descrita a técnica do Filtro mediana, juntamente com o sistema de cores CIELAB. Já na Seção [3.2](#page-35-1) são apresentados os métodos de Limiarização e K-means que foram utilizadas na etapa de segmentação das imagens. Por fim, na Seção [3.3](#page-40-1) é descrito o método que foi utilizado para o cálculo da área.

## <span id="page-29-0"></span>3.1 REMOÇÃO DE RUÍDOS E SISTEMA DE CORES

O aprimoramento de imagens consiste em um conjunto de técnicas que são aplicadas com o objetivo de melhorar a aparência visual das imagens ou ainda converter a mesma de forma a facilitar a análise realizada por humanos ou por máquinas. Tais melhorias podem ser aplicadas em diversos aspectos da imagem, como por exemplo alterações no contraste, conversão do sistema de cores, destaque de bordas e remoção de ruídos [\(BURGER et](#page-59-9) [al.,](#page-59-9) [2009\)](#page-59-9). Neste trabalho optou-se por efetuar a remoção de ruídos utilizando um Filtro Mediana e a conversão de sistema de cores para o sistema CIELAB. Como já foi mencionado anteriormente, esses já foram utilizados com sucesso em trabalhos com objetivos similares.

#### <span id="page-29-1"></span>**3.1.1 Filtro Mediana**

Os ruídos em imagens (Figura [10\)](#page-30-0) são representados por *pixels* em locais randômicos isolados e que não estão correlacionados espacialmente, ou seja, apresentam uma diferença brusca de cor ou brilho quando comparados aos *pixels* vizinhos. Os ruídos podem ser <span id="page-30-0"></span>considerados como *pixels* que não fazem parte da cena atual, sendo muito menores que os detalhes realmente importantes da imagem [\(RUSS,](#page-62-0) [2016\)](#page-62-0).

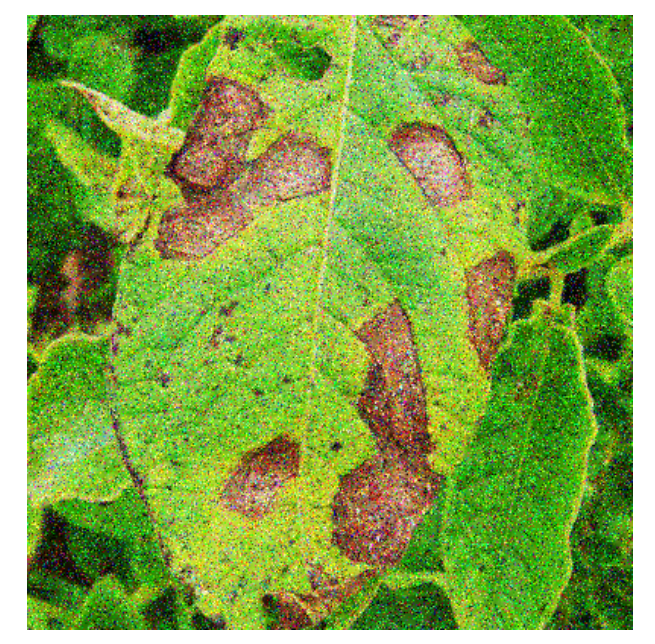

Figura 10 – Imagem com ruído

Fonte: Adaptado de [\(BEM,](#page-59-10) [S.D.\)](#page-59-10)

Dentre os métodos utilizados para a redução de ruídos, pode-se citar o filtro mediana [\(GONZALEZ; WOODS,](#page-60-0) [2012\)](#page-60-0). Esta técnica caracteriza-se por realizar uma redução de ruídos sem borrar aspectos importantes da imagem, além de preservar as características das bordas contidas nos objetos. Este filtro consiste em analisar a escala de cinza de cada *pixel*, substituindo-o pela mediana da escala de cinza dos *pixels* vizinhos. A mediana é o valor médio entre um conjunto de dados, ou seja, metade dos valores são menores que a mediana e metade dos valores são maiores que a mediana.

A Figura [11](#page-31-0) ilustra um exemplo de cálculo do Filtro Mediana. Para realizar o cálculo do Filtro da Mediana, é necessário selecionar o *pixel* e a sua área em volta, denominada vizinhança. Realizado o cálculo da mediana, o resultado é atribuído ao pixel selecionado [\(GONZALEZ; WOODS,](#page-60-0) [2012\)](#page-60-0). O pixel na posição 2,2 (valor 21) é selecionado juntamente com sua vizinhança. Após isso, este conjunto de valores é ordenado de forma crescente, resultando em uma mediana de 79 (metade dos valores estão abaixo de 79 e a outra metade acima de 79), que será o novo valor do pixel.

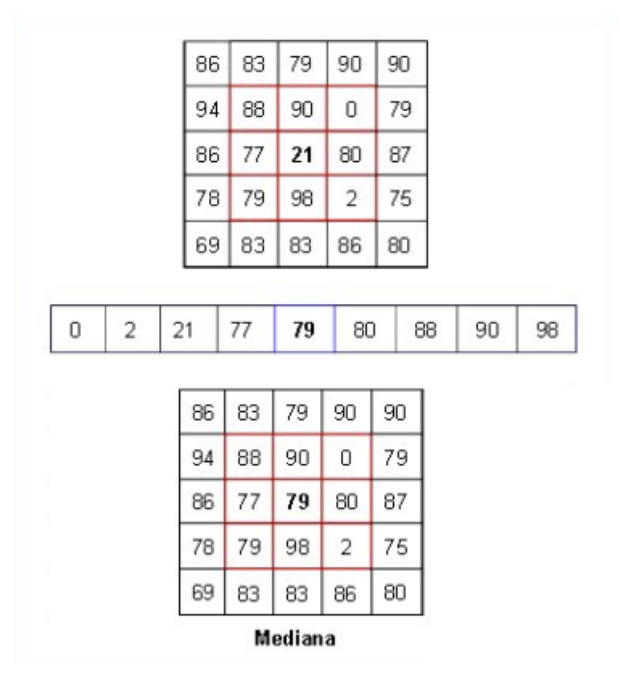

<span id="page-31-0"></span>Figura 11 – Exemplo do cálculo Filtro Mediana

Fonte: Adaptado de [\(OOCITIES,](#page-61-7) [2009\)](#page-61-7)

Na Figura [12c](#page-32-0) tem-se o resultado da aplicação do Filtro Mediana de tamanho de vizinhança 5x5 na imagem apresentada da Figura [10.](#page-30-0) No contexto deste trabalho, uma vizinhança de 5x5 foi utilizada, uma vez que esse tamanho resulta em uma remoção de ruídos sem borrar demasiadamente a imagem. A aplicação do filtro com um tamanho de vizinhança menor (Figura [12b\)](#page-32-0) provocaria mudanças significativas, porém alguns ruídos ainda permaneceriam na imagem. Já no caso de aplicação do filtro com uma vizinhança maior (Figura [12d\)](#page-32-0), a imagem seria demasiadamente borrada, perdendo aspectos importantes [\(GONZALEZ; WOODS,](#page-60-0) [2012\)](#page-60-0).

<span id="page-32-0"></span>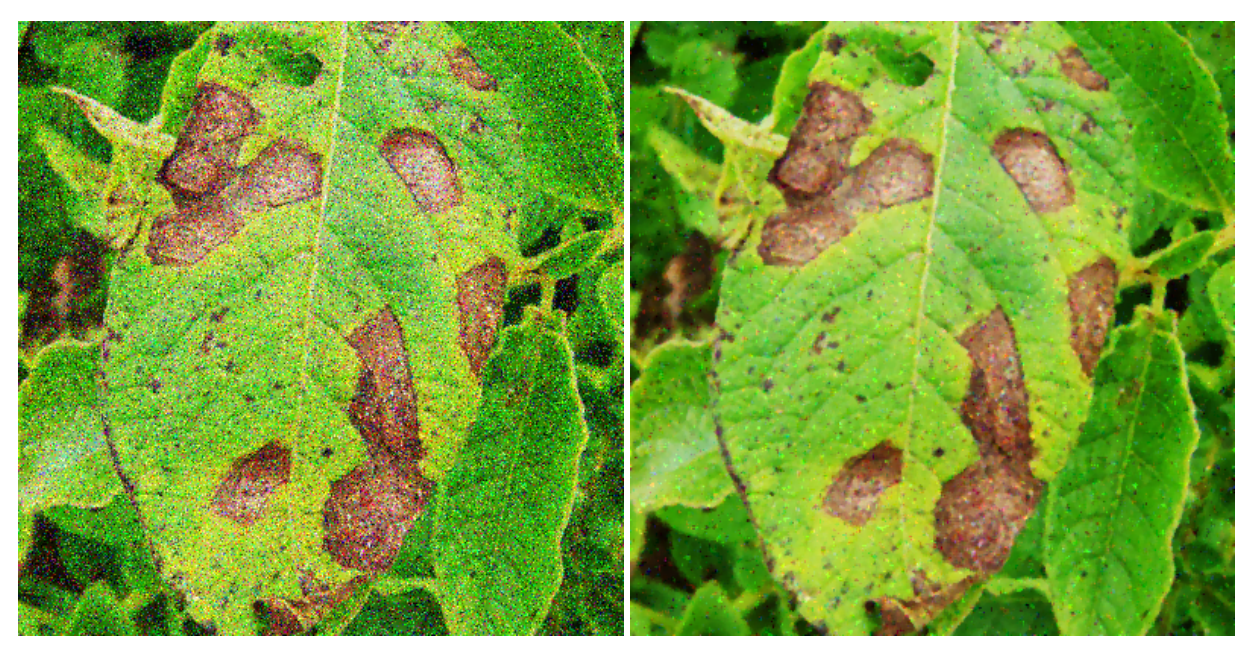

Figura 12 – Aplicação do Filtro Mediana para diferentes tamanhos de vizinhança

(a) Imagem com ruído Fonte: Adaptado de [\(BEM,](#page-59-10) [S.D.\)](#page-59-10)

(b) Vizinhança 3x3 Fonte: Adaptado de [\(BEM,](#page-59-10) [S.D.\)](#page-59-10)

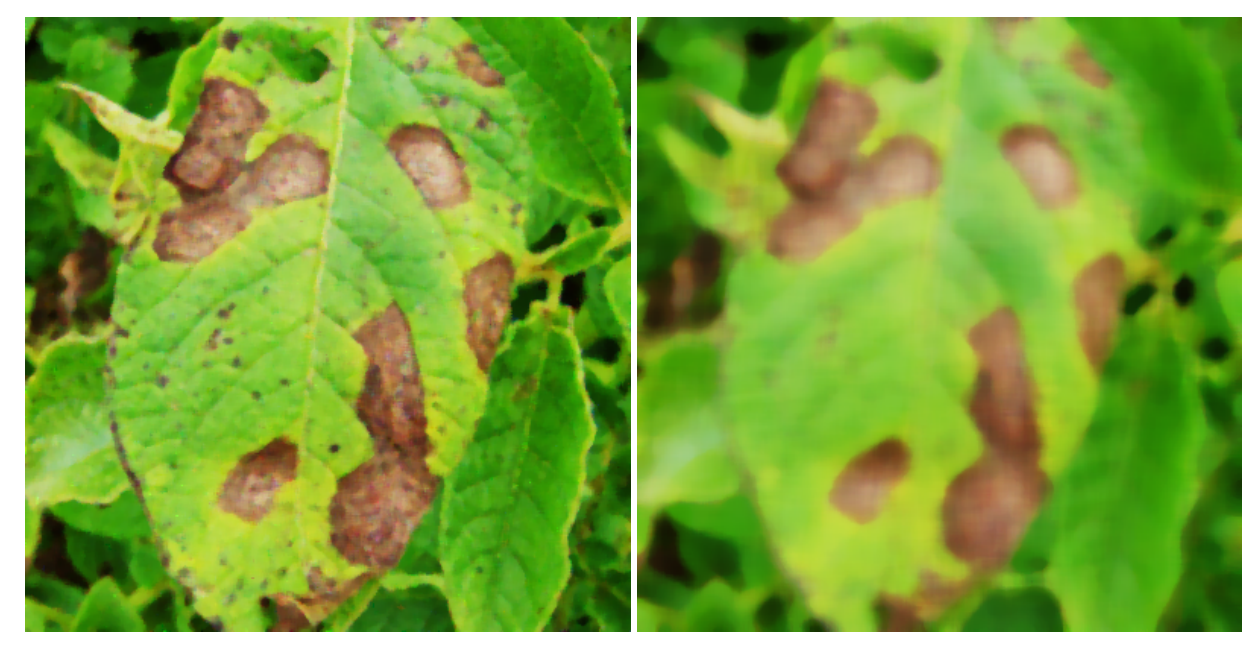

(c) Vizinhança 5x5 Fonte: Adaptado de [\(BEM,](#page-59-10) [S.D.\)](#page-59-10)

(d) Vizinhança 15x15 Fonte: Adaptado de [\(BEM,](#page-59-10) [S.D.\)](#page-59-10)

### <span id="page-32-1"></span>**3.1.2 Conversão do sistema de cores**

O sistema de cores é a representação de cores que um determinado dispositivo utiliza para a exibição de uma imagem. Os dispositivos como câmeras, TVs, impressoras podem utilizar diferentes sistema de cores, sendo o RGB (Figura [13\)](#page-33-0) o sistema mais utilizado. O sistema RGB é formado pelas cores vermelha (R - *red*), verde (G - *green*) e azul (B - *blue*), sendo que as demais cores são formadas pela combinação destas cores.

<span id="page-33-0"></span>Outros sistemas de cores podem ser utilizados, como por exemplo o sistema HSI [\(FORD;](#page-59-11) [ROBERTS,](#page-59-11) [1998\)](#page-59-11), o sistema YUV [\(BURGER et al.,](#page-59-9) [2009\)](#page-59-9) e o sistema CIELAB [\(RUSS,](#page-62-0) [2016\)](#page-62-0).

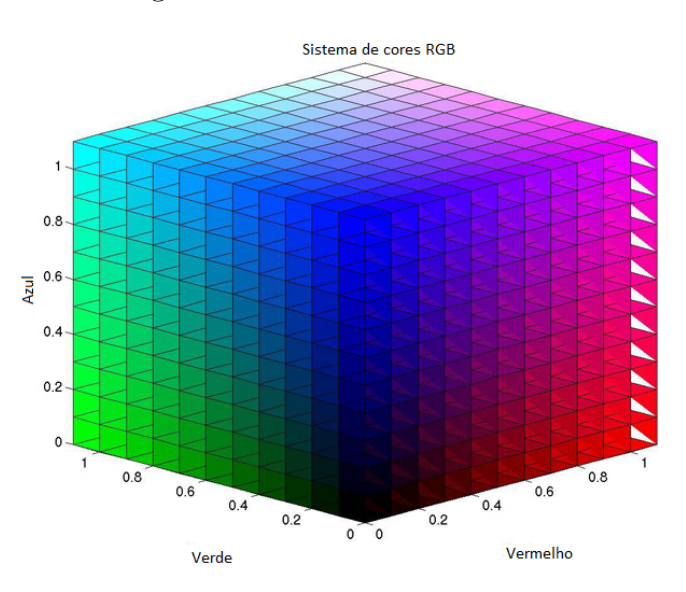

Figura 13 – Sistema de cores RGB

Fonte: Adaptado de [\(ARCSOFT,](#page-59-12) [S.D.\)](#page-59-12)

O sistema RGB pode não ser o mais apropriado para algumas aplicações. No caso específico de aplicações para detecção de doenças em plantas, torna-se interessante a utilização de outros sistema de cores. De fato, no trabalho "*Color Transform Based Approach for Disease Spot Detection on Plant Leaf*", Piyush Chaudhary utilizou diversos sistemas de cores a fim de verificar qual o sistema de cores era o mais adequado para a identificação das áreas contaminadas em folhas [\(CHAUDHARY et al.,](#page-59-8) [2012\)](#page-59-8). Neste caso, foi verificado que o sistema mais apropriado para esse tipo de aplicação era o CIELAB. Além disso, esse sistema de cores já foi utilizado com sucesso em outros trabalhos com objetivos similares [\(RATHOD; TANAWAL; SHAH,](#page-62-9) [2013;](#page-62-9) [KULKARNI; PATIL,](#page-60-9) [2012\)](#page-60-9). Desta forma, esse foi o sistema de cores escolhido para o desenvolvimento deste trabalho.

O CIELAB (Figura [14\)](#page-34-0), conhecido simplesmente como LAB, é um sistema de cores representado através de um espaço tri-dimensional. Neste o sistema de coordenadas é composto por dois eixos, sendo o eixo vertical representado pela letra *l*, indicando a escala de cinza ou iluminação da imagem. Já o eixo horizontal é composto por dois eixos que são representados pelas letras, *a* e *b*. O eixo *a* representa a variação entre as cores vermelha e verde, enquanto o eixo *b* representa a variação entra as cores azul e amarela [\(RUSS,](#page-62-0) [2016\)](#page-62-0).

<span id="page-34-0"></span>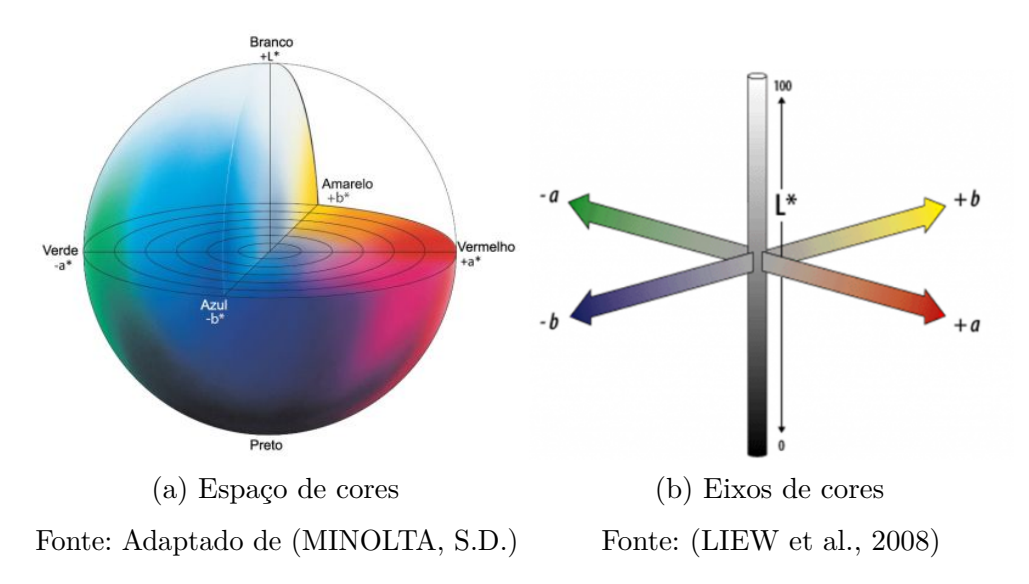

Figura 14 – Sistema de cores CIELAB

A conversão do sistema convencional RGB para CIELAB permite que a imagem apresente as cores de maneira mais uniforme, ou seja, as cores que apresentam uma maior semelhança entre si são convertidas para uma única cor. Assim, este sistema facilita a etapa da segmentação possibilitando uma segmentação mais precisa devido uma maior uniformidade das cores [\(KAUR; KRANTHI,](#page-60-11) [2012\)](#page-60-11). Na Figura [22,](#page-40-0) tem-se as diferenças entre os sistemas de cores RGB e CIELAB. Como pode ser observado as diferentes tonalidades de verde da folha em um sistema RGB, são apresentados como um única cor no sistema CIELAB.

#### Figura 15 – Conversão de RGB para CIELAB

<span id="page-34-1"></span>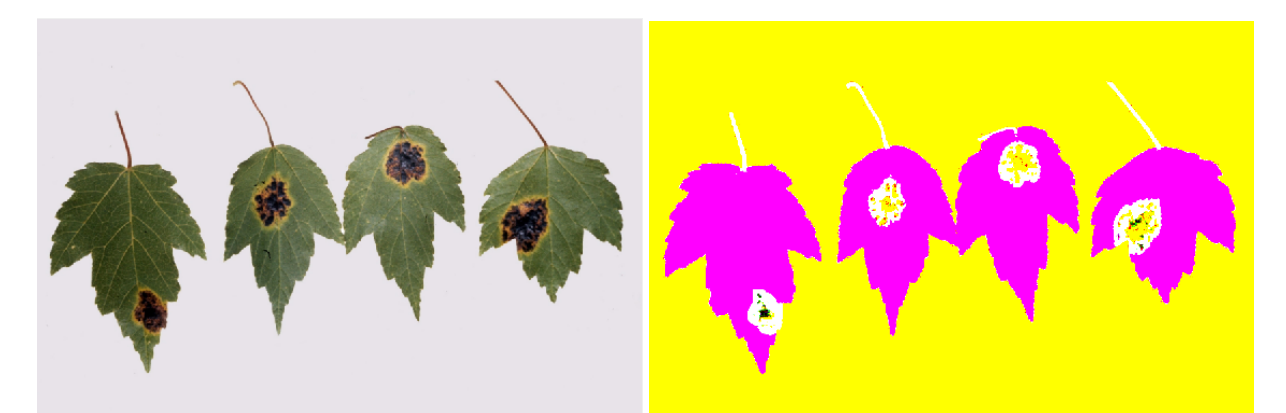

(a) Imagem RGB Fonte: UOF (University of Florida)

(b) Image CIELAB Fonte: Elaborado pelo autor

## <span id="page-35-1"></span>3.2 SEGMENTAÇÃO DA IMAGEM

A segmentação de imagens é utilizada com o objetivo de extrair da imagem apenas os objetos ou regiões relevantes para a resolução de um problema. Essa etapa é realizada até que os objetos e as regiões de interesse estejam devidamente isolados [\(YOUNG;](#page-63-1) [GERBRANDS; VLIET,](#page-63-1) [1998\)](#page-63-1). Na Figura [16,](#page-35-0) tem-se um exemplo da segmentação de uma folha, onde a região da doença encontra-se em branco e o restante da imagem em preto.

Figura 16 – Doença segmentada

<span id="page-35-0"></span>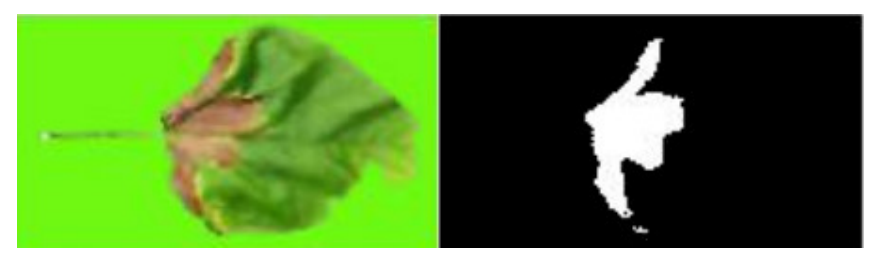

Fonte: Adaptado de [\(BHOGADE et al.,](#page-59-13) [2017\)](#page-59-13)

Nas próximas seções são apresentados os métodos que foram adotados neste trabalho para realizar a segmentação, que são a Limiarização [\(GONZALEZ; WOODS,](#page-60-0) [2012\)](#page-60-0) e K-means [\(YADAV; SHARMA,](#page-63-0) [2013\)](#page-63-0). Estes métodos, apesar de serem simples, já foram utilizados com sucesso na segmentação de imagens com fundo controlado [\(SINGH; MISRA,](#page-62-7) [2017;](#page-62-7) [PATIL; BODHE,](#page-61-0) [2011a,](#page-61-0) [2011a\)](#page-61-0). Desta forma, esses métodos foram escolhidos para serem utilizados no desenvolvimento deste trabalho, uma vez que o ambiente onde as imagens serão obtidas deverá ser controlado devido a técnica que foi utilizada para o cálculo da área.

#### <span id="page-35-2"></span>**3.2.1 Limiarização**

A limiarização é umas das técnicas mais utilizadas na segmentação de imagens, sendo que já foi utilizada em trabalhos com objetivos similares. De fato, no trabalho "*Color transform based approach for disease spot detection on plant leaf* " a limiarização foi utilizada para segmentar imagens de folhas contaminadas por doenças [\(CHAUDHARY et](#page-59-8) [al.,](#page-59-8) [2012\)](#page-59-8).

A técnica de limiarização consiste em separar os objetos do fundo da imagem através da definição de um limite T (*threshold*). Assim, *pixels* que apresentarem uma escala de cinza maior que o valor T são definidos como *pixels* pertencentes ao objeto, caso contrário, são definidos como pontos pertencentes ao fundo da imagem. A imagem resultante desta separação geralmente é composta das cores branca e preta [\(GONZALEZ;](#page-60-0) [WOODS,](#page-60-0) [2012\)](#page-60-0). Na Figura [17,](#page-36-0) é possível observar a binarização da imagem realizada através da limiarização.

<span id="page-36-0"></span>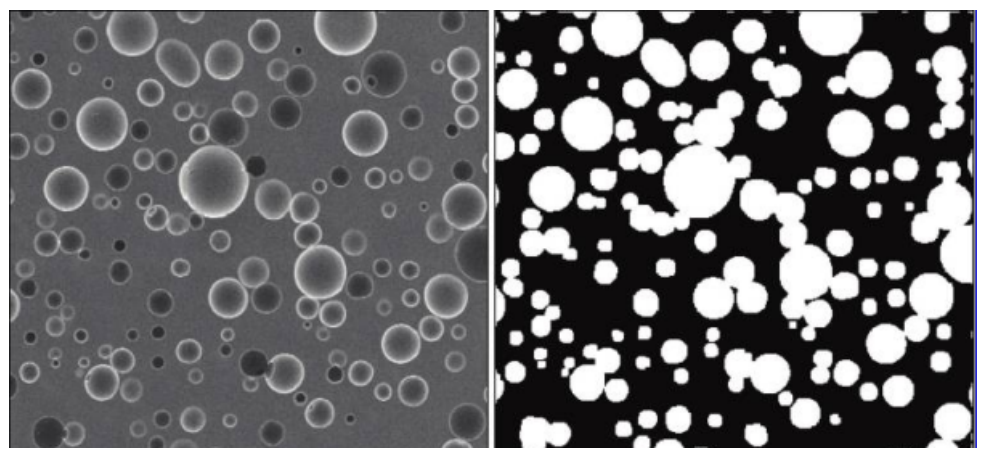

Figura 17 – Segmentação através de limiarização

Fonte: [\(RUSS,](#page-62-0) [2016\)](#page-62-0)

A definição do limite T pode ser feita analisando-se o histograma de uma imagem em escala de cinza (Figura [18\)](#page-37-0). Em histogramas de escala de cinza, geralmente a faixa de valores varia entre 0 e 255 (256 valores possível), onde o valor 0 representa *pixels* com a menor intensidade (cor preta), e valor 255 são *pixels* com a maior intensidade (cor branca) [\(BURGER et al.,](#page-59-9) [2009\)](#page-59-9).

Ao analisar o histograma de uma imagem (Figura [18\)](#page-37-0), é possível observar que pontos pertencentes à objetos são muito diferentes de pontos que pertencem ao fundo. Portanto, a limiarização tem como objetivo separar a imagem do fundo através da diferença na escala de pontos que pertencem aos objetos e pontos que pertencem ao fundo. Na Figura [18,](#page-37-0) o limite T encontra-se indicado pela linha pontilhada em vermelho, sendo *pixels* maiores que este limite definidos como *pixels* pertencentes ao fundo e *pixels* menores que este limite definidos como *pixels* pertentes ao objeto.

<span id="page-37-0"></span>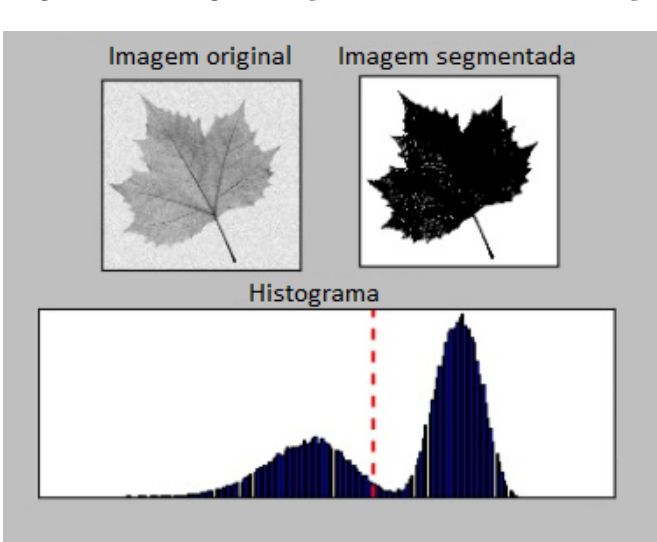

Figura 18 – Segmentação através de limiarização

Fonte: Adaptado de [\(NELLI,](#page-61-9) [2017\)](#page-61-9)

Em imagens em que objetos e fundo apresentam grande diferença na escala de cinza, é possível obter um valor limite T que resulte em uma segmentação precisa. Entretanto, imagens que não apresentam altas variações de cores, a segmentação pode ser afetada pela dificuldade de escolha do valor T, resultando em uma segmentação imprecisa [\(CHAUDHARY et al.,](#page-59-8) [2012\)](#page-59-8). Portanto, se faz necessário a utilização de outros métodos de segmentação, sendo o K-means [\(JAIN; MURTY; FLYNN,](#page-60-12) [1999\)](#page-60-12) uma opção para imagens que apresentem tais características.

#### <span id="page-37-1"></span>**3.2.2 K-Means Clustering**

A clusterização é uma técnica muito utilizada para segmentação de imagens. Esta já foi utilizada, por exemplo, para segmentação de doenças que afetam maças [\(SAMAJPATI;](#page-62-10) [DEGADWALA,](#page-62-10) [2015\)](#page-62-10) e também, para doenças que afetam as folhas de frutos [\(BASHISH;](#page-59-14) [BRAIK; BANI-AHMAD,](#page-59-14) [2011;](#page-59-14) [PATIL; KUMAR,](#page-61-10) [2011\)](#page-61-10). Esta técnica tem como objetivo dividir um conjunto de dados entre grupos de acordo com a similaridade que eles apresentam entre si. Ou seja, essa classe de métodos procura incluir em um mesmo grupo dados que apresentam similaridades, e ao mesmo tempo, são diferentes dos dados pertencentes a outros grupos. Tais técnicas são utilizadas em diversas aplicações, como por exemplo inteligência artificial, reconhecimento de padrões, processamento de imagens e aprendizado de máquina [\(YADAV; SHARMA,](#page-63-0) [2013\)](#page-63-0).

Entre as técnicas de agrupamento, pode-se citar o algoritmo K-means, que é um método de aprendizado não supervisionado, que objetiva separar *n* dados em *k* grupos de acordo com a similaridade. Esse método consiste em distribuir *k* centroides (Figura [19\)](#page-38-0) dentro de um espaço *d* dimensional, onde cada centroide é utilizado para representar um

<span id="page-38-0"></span>grupo, e tendo seu valor definido como o valor médio dos dados pertencentes aquele grupo [\(RAVAL; JANI,](#page-62-11) [2015\)](#page-62-11).

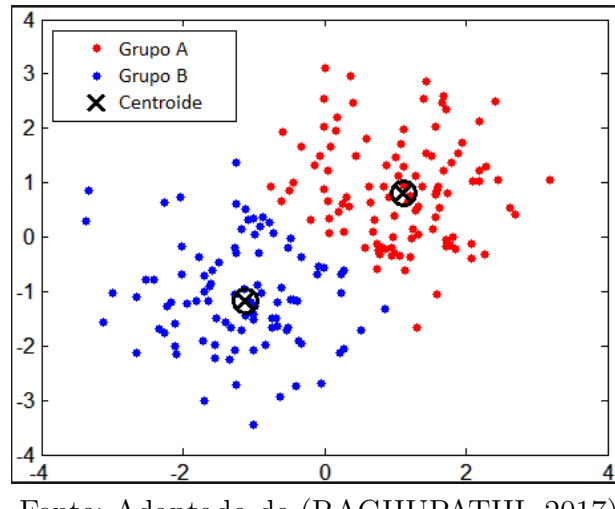

Figura 19 – Distribuição dos centroide em dois agrupamentos

Fonte: Adaptado de [\(RAGHUPATHI,](#page-61-11) [2017\)](#page-61-11)

Inicialmente, deve-se definir o número de grupos *k*, sendo que os *k* centroides são posicionados aleatoriamente no espaço. Cada amostra é atribuída para o agrupamento representado pelo centroide mais próximo, onde a distância de cada amostra em relação ao centroide pode ser obtida através da distância *Euclidiana* [\(YADAV; SHARMA,](#page-63-0) [2013\)](#page-63-0). Após a atribuição aos agrupamentos, a posição dos centroides é atualizada utilizando como novo valor a média dos pontos atribuídos ao centroide. Esse processo é repetido até que nenhum ponto seja atribuído a um agrupamento diferente.

Por exemplo, considerando um conjunto de dados qualquer dispostos em um plano 2D (Figura [20a\)](#page-39-0) e um valor de *k* = 2. Para cada agrupamento *k*, um centroide (C1 e C2) será inserido no espaço de forma aleatória (Figura [20b\)](#page-39-0).

<span id="page-39-0"></span>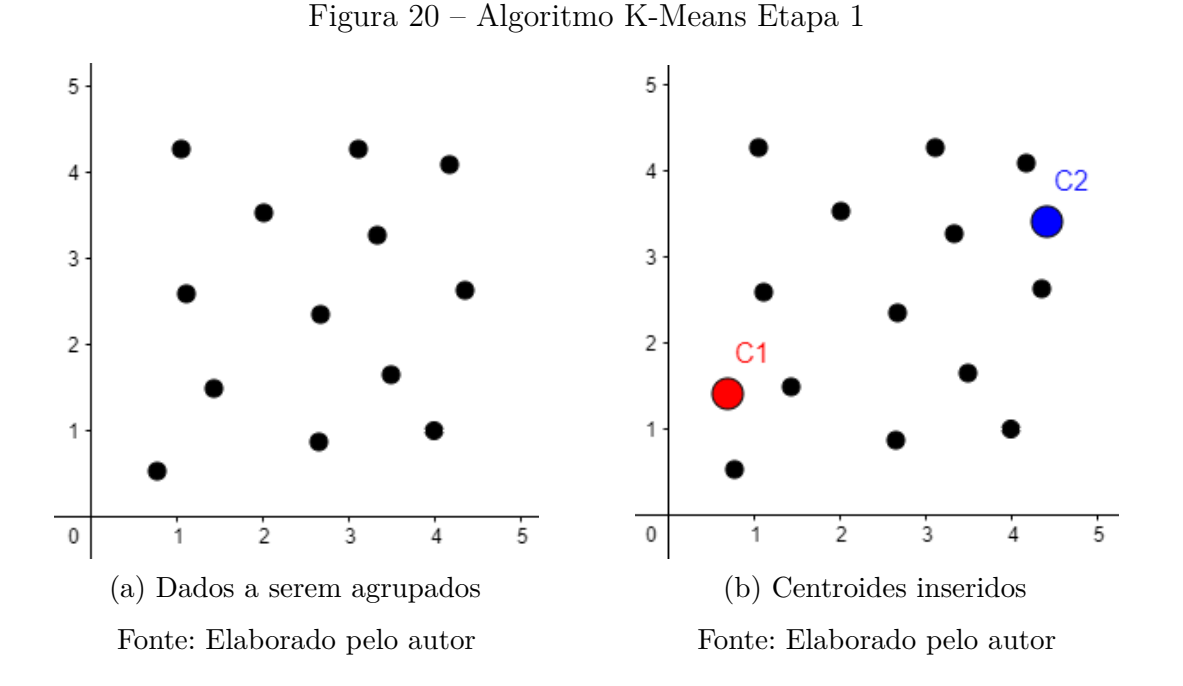

Na próxima etapa é realizada a atribuição dos pontos aos centroides mais próximos, onde os pontos mais próximos de C1 pertencem ao agrupamento indicado pela cor vermelho, e pontos mais próximos do C2 pertencem ao agrupamento indicado pela cor azul (Figura [21b\)](#page-39-1).

<span id="page-39-1"></span>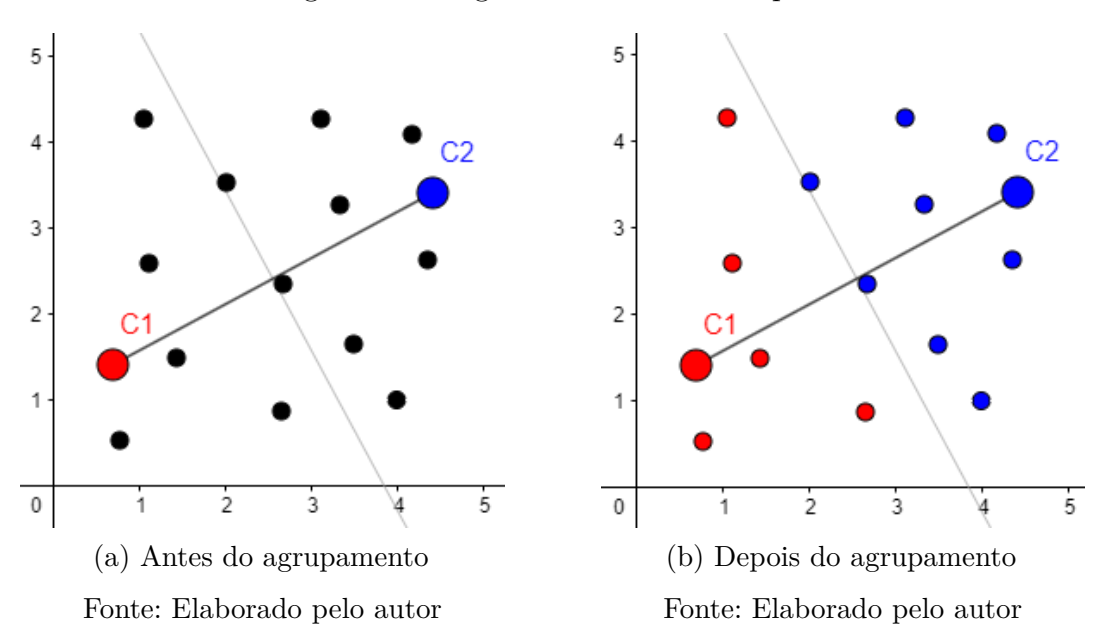

Figura 21 – Algoritmo K-Means Etapa 2

As posições dos centroides C1 e C2 são atualizados para a posição média entre os pontos que fazem parte daquele agrupamento (Figura [22a\)](#page-40-0). Uma vez que as posições dos centroides foram alteradas, torna-se necessário recalcular a distância, entre os pontos e os centroides, redistribuindo os pontos entre os grupos. Através de uma comparação dentre as Figuras [21b](#page-39-1) e [22b,](#page-40-0) pode-se observar que após a atualização dos centroides, alguns pontos pertencentes ao agrupamento C2 foram atribuídos ao agrupamento C1. Esse processo é realizado iterativamente, até que não ocorra mais nenhuma troca entre os agrupamentos.

<span id="page-40-0"></span>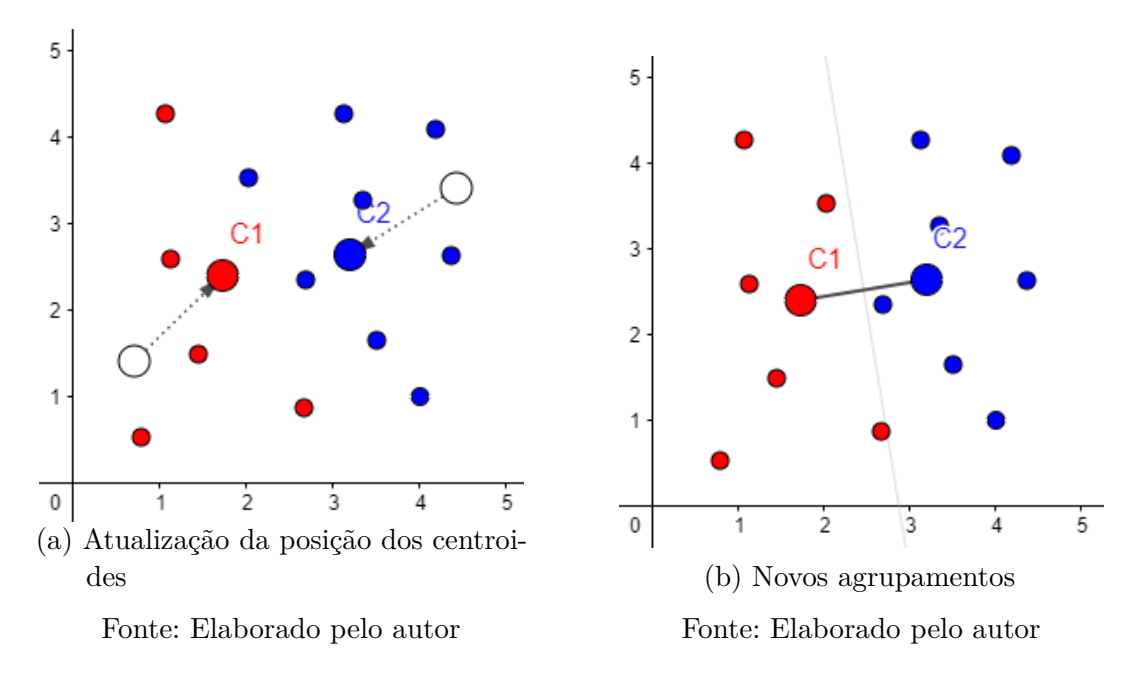

Figura 22 – Algoritmo K-Means Etapa 3

## <span id="page-40-1"></span>3.3 CÁLCULO DA ÁREA

Em aplicações onde se faz necessário o cálculo da área de folhas, a captura das imagens é um processo importante para se obter um cálculo preciso. Esta captura geralmente é realizada em ambiente controlado, onde as folhas infectadas são colocadas em um fundo de cor única e a câmera posicionada de forma a capturar somente a folha e o fundo. No trabalho "*Leaf Disease Severity Measurement using image processing*", Sanjay realiza a captura da imagem da folha colocando esta em um fundo branco, projetando-se luzes à 45◦ em todos os lados da folha para eliminar qualquer reflexo gerado no momento da captura da imagem [\(PATIL; BODHE,](#page-61-6) [2011b\)](#page-61-6).

A binarização da imagem (Figura [23\)](#page-41-0) é outro processo importante. As imagens binárias possuem apenas dois tipos de cores, geralmente representadas através das cores preto e branco (0 ou 1), permitindo que a área das folhas possa ser calculada através de contagem de *pixels*. No caso deste trabalho, a binarização será realizada pelos métodos de Limiarização e K-means que foram descritos na Seção [3.2.](#page-35-1)

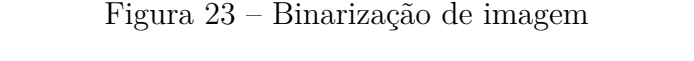

<span id="page-41-0"></span>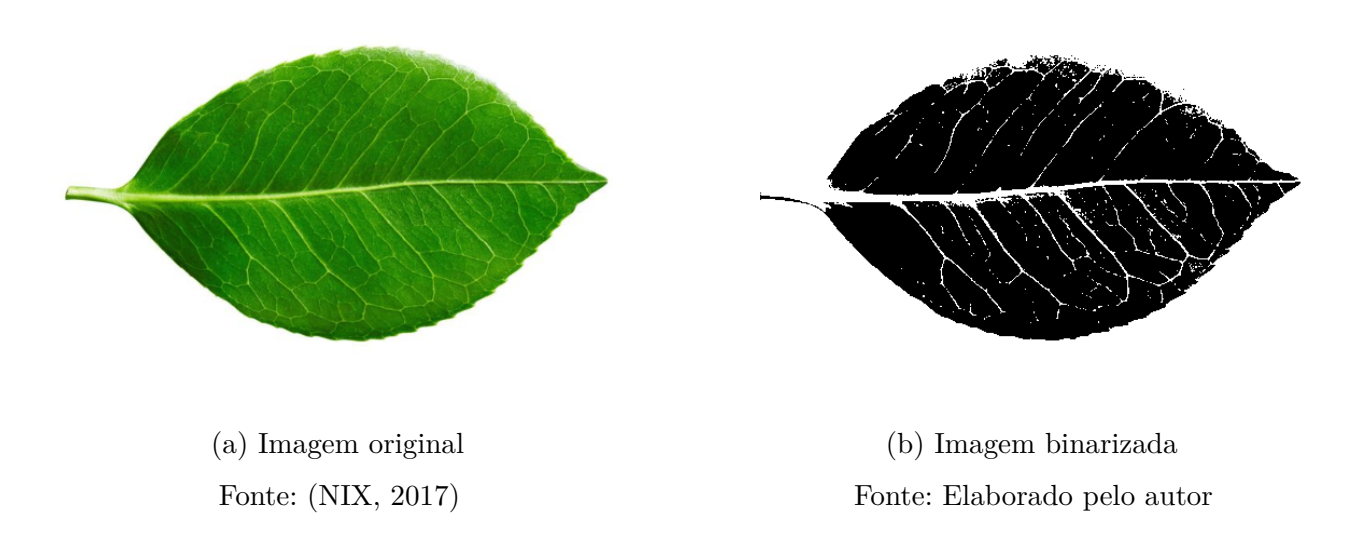

No trabalho "*Segmentation of Brain Tumour and Its Area Calculation in Brain MR Images using K-Mean Clustering And Fuzzy C-MEAN Algorithm*", Rohit propõem a segmentação e o cálculo da área de tumores em imagens de cérebros utilizando os algoritmos K-Mean e Fuzzy C-Mean [\(KABADE; GAIKWAD,](#page-60-8) [2013\)](#page-60-8). No trabalho desenvolvido por Rohit, o cálculo da área (em mm<sup>2</sup>) afetada pelo tumor é realizado através da Equação

<span id="page-41-1"></span>
$$
T = \sqrt{P} * 0.264 \tag{3.1}
$$

onde P é o número de *pixels* brancos. Como pode ser observado na Figura [24](#page-42-0) a área do tumor é representada pelos *pixels* de cor branca.

Neste estudo, Rohit posicionou a câmera a uma distância de tal maneira que a área de um *pixel* fosse igual a 0,264 mm [\(KABADE; GAIKWAD,](#page-60-8) [2013\)](#page-60-8). Na Figura [24,](#page-42-0) tem-se uma ilustração desse processo, onde inicialmente é realizada a extração do tumor sobre a imagem de um cérebro afetado (Figura [24a\)](#page-42-0), resultando na imagem binarizada (Figura [24b\)](#page-42-0). O resultado da aplicação da Equação [3.1](#page-41-1) na imagem binarizada [\(24b\)](#page-42-0) resultou que a área afetada pelo tumor era de 13,9421 mm<sup>2</sup>.

<span id="page-42-0"></span>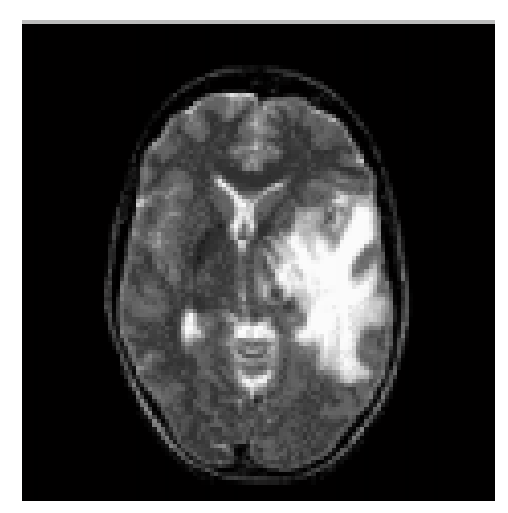

(a) Cérebro Fonte: [\(KABADE; GAIKWAD,](#page-60-8) [2013\)](#page-60-8)

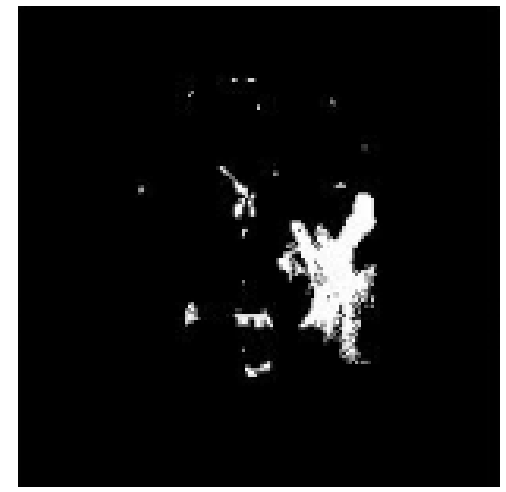

(b) Tumor Fonte: [\(KABADE; GAIKWAD,](#page-60-8) [2013\)](#page-60-8)

A área de um *pixel* pode variar de acordo com a distância da câmera em relação ao objeto, sendo que a área é maior quando a câmera está mais próxima e menor quando está mais distante. No trabalho "*Betel Leaf Area Measurement Using Image Processing*", Sanjay propõem um método para calcular a área de uma folha que não necessita de cuidados com a distância da câmera em relação ao objeto. Neste trabalho, a folha foi colocada em um fundo branco juntamente com uma moeda de 2,5 cm de diâmetro, que é utilizada como objeto de referência para realizar o cálculo da área da folha (Figura [25\)](#page-42-1).

Figura 24 – Cálculo da área do tumor em um cérebro

## Figura 25 – Imagem da folha

<span id="page-42-1"></span>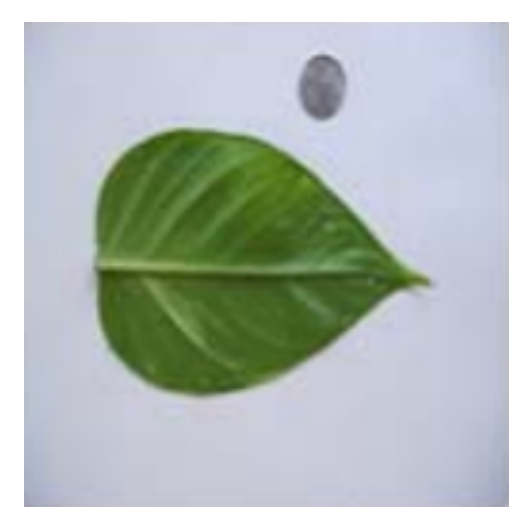

(a) Imagem da folha Fonte: [\(PATIL; BODHE,](#page-61-0) [2011a\)](#page-61-0)

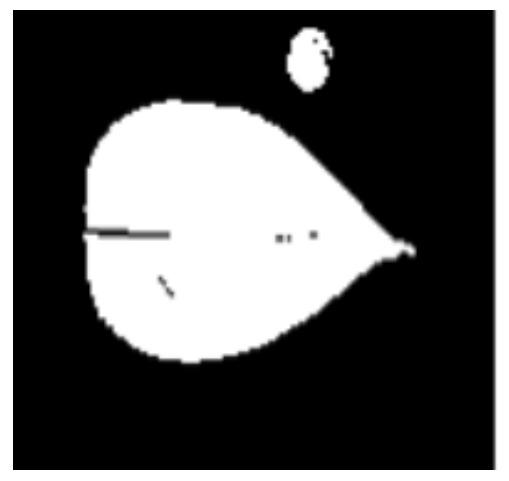

(b) Imagem segmentada Fonte: [\(PATIL; BODHE,](#page-61-0) [2011a\)](#page-61-0)

De acordo com o trabalho de Sanjay, a área da moeda é calculada através da equação

$$
AM = \pi (d/2)^2 \tag{3.2}
$$

onde *d* é o diâmetro da moeda. Uma vez que o diâmetro *d* é de 2,5 cm, tem-se que a área da moeda equivale a 4,9063 cm<sup>2</sup>. Considerando esta área, é possível estimar a área de um *pixel* (em cm<sup>2</sup> ) através da equação

$$
AP = AM/CP \tag{3.3}
$$

onde AM é a área da moeda (em cm<sup>2</sup> ) e CP a contagem de *pixels* pertencentes a moeda. Com a área de um *pixel* calculado, o próximo passo consiste em obter a área da folha, multiplicando-se a quantidade de *pixels* pertencentes a folha pela área do pixel [\(PATIL;](#page-61-0) [BODHE,](#page-61-0) [2011a\)](#page-61-0).

A partir da análise dos resultados obtidos por Rohit [\(KABADE; GAIKWAD,](#page-60-8) [2013\)](#page-60-8) e Sanjay [\(PATIL; BODHE,](#page-61-0) [2011a\)](#page-61-0), verificou-se que a metodologia adotada por Sanjay gerou resultados mais precisos quando comparados com as medidas reais. De fato, na Tabela [1](#page-43-0) tem-se o resultado do uso deste método. Como pode ser observado, os resultados aproximam adequadamente a área da folha infectada pela doença, sendo assim, esse foi o método adotado neste trabalho para o cálculo da área infectada pela doença pinta preta.

<span id="page-43-0"></span>

| Folha | Area real $\text{ (cm}^2\text{)}$ | Area calculada $\text{(cm}^2\text{)}$ | Erro relativo |
|-------|-----------------------------------|---------------------------------------|---------------|
|       | 44.24                             | 44.64                                 | 0.008         |
|       | 44.48                             | 44.95                                 | 0.010         |
|       | 55.13                             | 55.49                                 | 0.006         |
|       | 136.18                            | 123.45                                | 0.093         |

Tabela 1 – Comparação dos resultados

## <span id="page-44-1"></span>**4 IMPLEMENTAÇÃO DESENVOLVIDA**

Neste trabalho foi desenvolvido uma aplicação que facilita o monitoramento da evolução da doença pinta preta. A aplicação foi dividida em duas partes, sendo elas a Interface gráfica e um *Web Service* [\(RICHARDSON; AMUNDSEN; RUBY,](#page-62-12) [2013\)](#page-62-12). A Interface gráfica foi desenvolvida utilizando a linguagem de programação C# [\(HEJLSBERG;](#page-60-13) [WILTAMUTH; GOLDE,](#page-60-13) [2003\)](#page-60-13) devido a facilidade para a criação de janelas gráficas e a exibição de imagens. Já o *Web Service*, foi desenvolvido utilizando a linguagem Python [\(LUTZ,](#page-61-13) [2013\)](#page-61-13), sendo responsável pelo processamento e análise das imagens. A linguagem Python foi escolhida para o desenvolvimento do *Web Service* devido a disponibilidade de diversas bibliotecas para a manipulação e processamento de imagens.

A comunicação entre a Interface Gráfica e o *Web Service* é feita através do protocolo HTTP [\(GOURLEY et al.,](#page-60-14) [2002\)](#page-60-14). Optou-se pelo desenvolvimento de um *Web Service* devido ao fato desta arquitetura facilitar o desenvolvimento de uma aplicação para dispositivos móveis. De fato, neste caso é necessário apenas fazer a adaptação da interface gráfica, uma vez que todo o processamento da imagem e o cálculo da área é feita pelo *Web Service*. A Figura [26](#page-44-0) ilustra a estrutura da implementação desenvolvida.

<span id="page-44-0"></span>Figura 26 – Comunicação entre a aplicação Desktop e Web Service

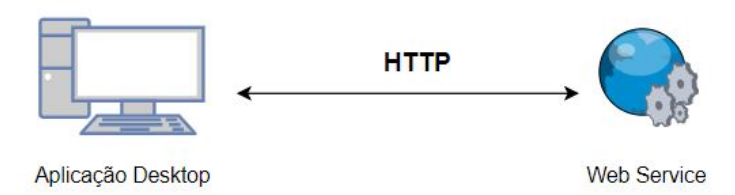

Fonte: Elaborado pelo autor

## <span id="page-45-1"></span>4.1 INTERFACE GRÁFICA

O objetivo da interface gráfica é facilitar a utilização da aplicação, sendo que através dela é possível escolher a imagem que se deseja analisar, definir dois pontos no qual a distância entre eles seja uma distância conhecida, e também, selecionar a região da imagem na qual deseja-se realizar a análise. A aplicação *Desktop* permite que sejam carregadas imagens com extensão JPEG e PNG. A Figura [27](#page-45-0) apresenta a tela inicial da aplicação desenvolvida.

<span id="page-45-0"></span>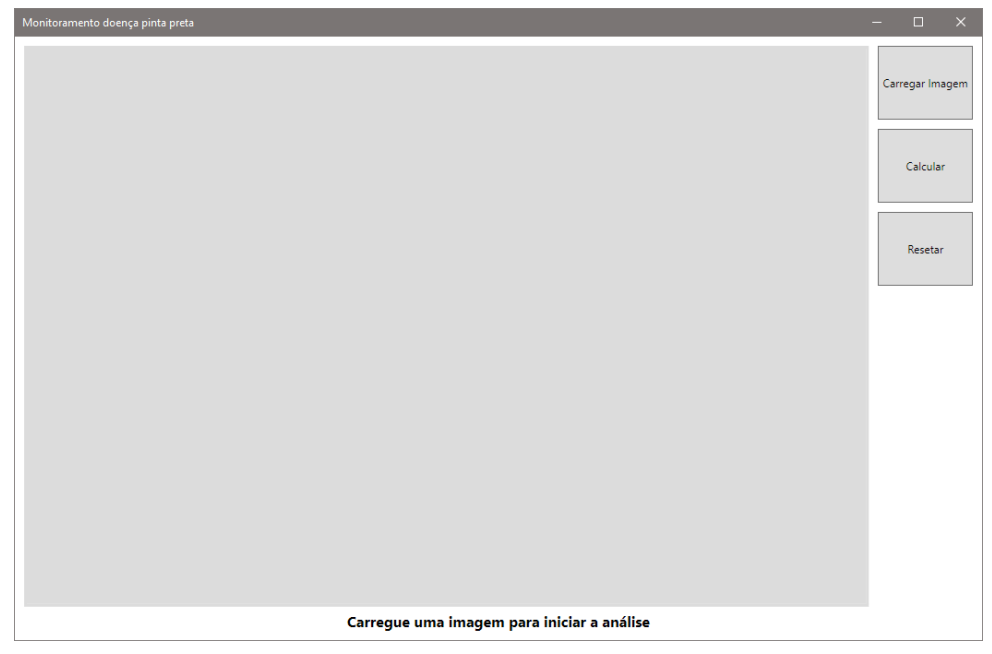

Figura 27 – Tela inicial da aplicação Desktop

Fonte: Elaborado pelo autor

Ao carregar a imagem, a próxima etapa é selecionar dois pontos na imagem em que a distância entre esses seja conhecida. Esta informação é necessária para que seja possível estimar a área de um pixel (em mm<sup>2</sup> ) na etapa de cálculo da área. Esta abordagem foi adotada devido a maioria das imagens fornecidas apresentarem uma régua de medição juntamente com as folhas a serem analisadas (Figura [28\)](#page-46-0). Além disso, para a aquisição de novas imagens basta utilizar um objeto de referência com tamanho conhecido pelo usuário.

<span id="page-46-0"></span>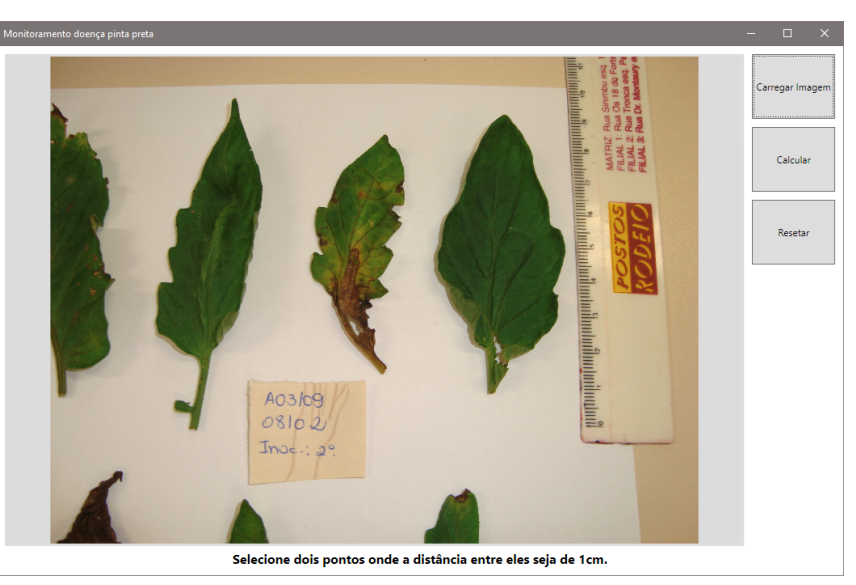

Figura 28 – Aplicação Desktop com uma imagem carregada

Fonte: Elaborado pelo autor

<span id="page-46-1"></span>O próximo passo consiste em selecionar a área desejada da imagem. Essa funcionalidade permite excluir partes da imagem as quais não se deseja fazer análise. Na Figura [29](#page-46-1) é possível visualizar a seleção da área na qual será analisada.

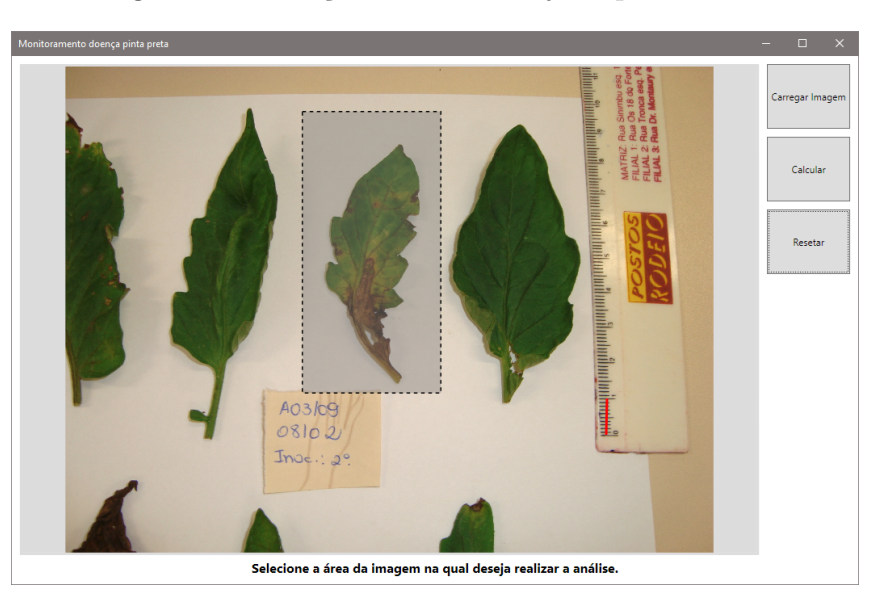

Figura 29 – Seleção da área desejada para análise

Fonte: Elaborado pelo autor

<span id="page-47-0"></span>A última etapa é realizar o cálculo da área pressionando o botão "Calcular Área". Ao finalizar o processamento, uma nova janela é exibida, onde é possível visualizar a parte infectada da folha, juntamente com a área foliar (em mm<sup>2</sup> ), porcentagem e área (em mm<sup>2</sup> ) da folha afetada (Figura [30\)](#page-47-0). Além disso, é possível salvar uma imagem no formato PNG com os resultados obtidos.

Figura 30 – Resultado da análise

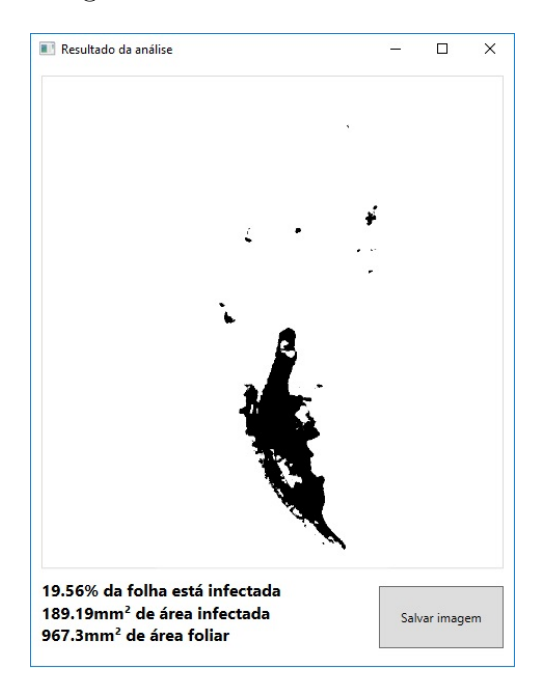

Fonte: Elaborado pelo autor

#### <span id="page-47-1"></span>4.2 WEB SERVICE

O *Web Service* [\(RICHARDSON; RUBY,](#page-62-13) [2008\)](#page-62-13) foi desenvolvido na linguagem de programação Python [\(LUTZ,](#page-61-13) [2013\)](#page-61-13) e é responsável pelo processamento, segmentação e cálculo da área. Para o desenvolvimento, foram utilizadas as bibliotecas OpenCV [\(CULJAK](#page-59-15) [et al.,](#page-59-15) [2012\)](#page-59-15) e Numpy [\(OLIPHANT,](#page-61-14) [2006\)](#page-61-14). A biblioteca OpenCV foi utilizada para o processamento da imagem, principalmente, nas etapas de remoção de ruídos, remoção de fundo e segmentação da área afetada. Já a biblioteca Numpy foi utilizada para a manipulação das matrizes de *pixels* e na etapa de conversão entre os sistema de cores. Como pode ser observado através da Figura [31,](#page-48-0) a análise da imagem foi dividida em 5 etapas, que foram: remoção de ruídos, remoção do fundo da imagem, transformação do sistema de cores, segmentação e o cálculo da área afetada.

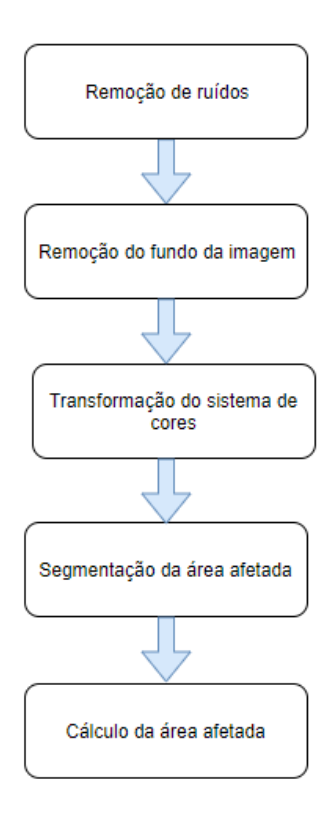

<span id="page-48-0"></span>Figura 31 – Fluxograma para cálculo da área da doença

Fonte: Elaborado pelo autor

Inicialmente a imagem passou por um processo de remoção de ruídos. O objetivo desta remoção de ruídos foi reduzir eventuais imperfeições e veias na folha que poderiam ser prejudiciais para etapa de segmentação. Para a remoção de ruídos foi utilizado o método Filtro mediana com uma máscara de tamanho *5x5*, sendo que o resultado da aplicação do filtro Mediana pode ser observada na Figura [32.](#page-49-0)

<span id="page-49-0"></span>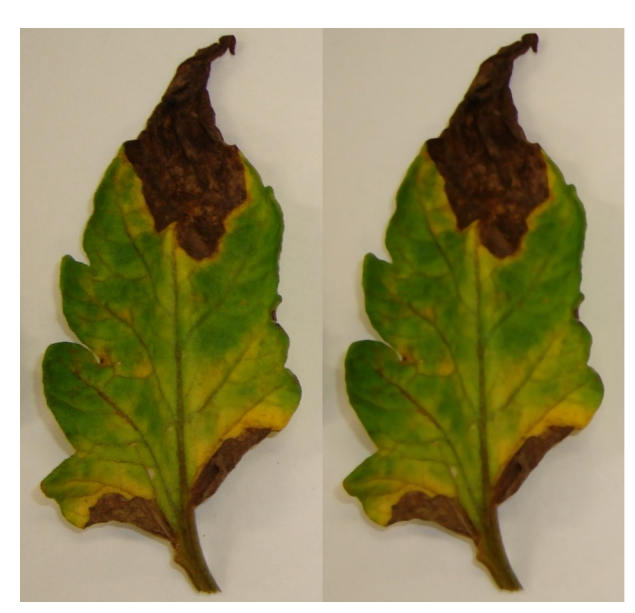

Figura 32 – Resultado da aplicação do filtro Mediana

Fonte: Elaborado pelo autor

Após a remoção de ruídos, foi realizado um procedimento no qual o fundo da imagem foi removido, resultando em uma imagem com o fundo totalmente branco (Figura [33\)](#page-50-0). Para a remoção do fundo, foi utilizado o método de limiarização de OTSU [\(CHAUDHARY et](#page-59-8) [al.,](#page-59-8) [2012\)](#page-59-8). Para a aplicação do método de OTSU, primeiramente a imagem foi convertida para tons de cinza e após isto a imagem foi segmentada, resultando em uma imagem binária, sendo o fundo da imagem representada pela cor branca e a folha representada pela cor preta. Finalmente, os *pixels* representados pela cor branca foram removidos da imagem original, resultando em uma nova imagem, sendo esta composta apenas por um fundo branco e a folha (Figura [33\)](#page-50-0).

<span id="page-50-0"></span>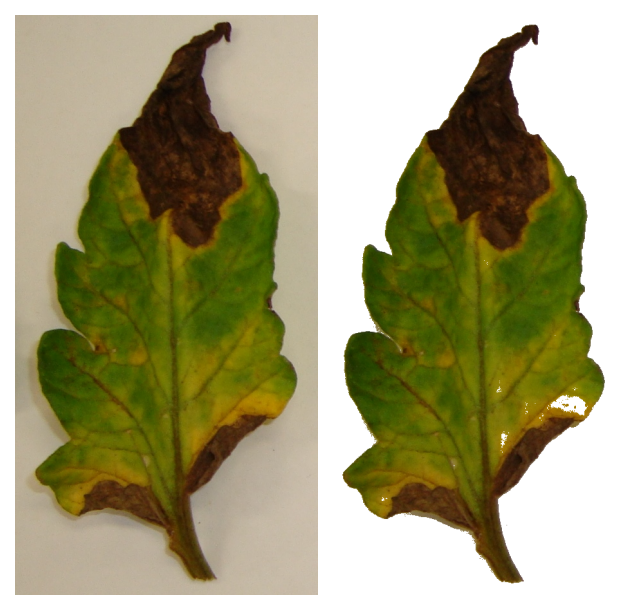

Figura 33 – Resultado da remoção do fundo

Fonte: Elaborado pelo autor

Após a remoção do fundo, a imagem passou por um processo de conversão do sistema de cores RGB para o sistema de cores CIELAB. Essa conversão foi realizada com o objetivo de homogeneizar as cores da imagem. A conversão de cores para o CIELAB foi feita através de uma adaptação do método para Python implementado no *software* MATLAB [\(WESTLAND; RIPAMONTI; CHEUNG,](#page-63-2) [2012\)](#page-63-2). A conversão entre sistema de cores gera um imagem com cores mais homogêneas (neste caso somente 3 cores), facilitando a etapa de segmentação (Figura [34\)](#page-50-1).

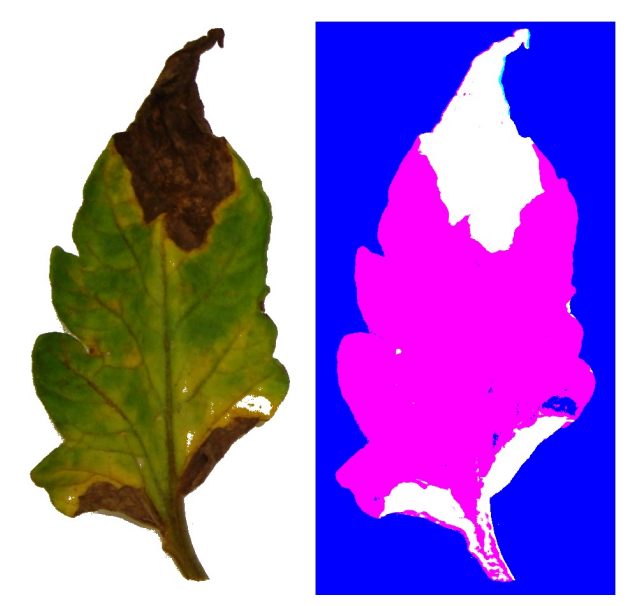

<span id="page-50-1"></span>Figura 34 – Resultado do conversão para o sistema de cores CIELAB

Fonte: Elaborado pelo autor

<span id="page-51-0"></span>Para extrair a parte da folha infectada pela doença, foi realizada a segmentação da imagem, utilizando o método K-means disponível na biblioteca OpenCV [\(LUTZ,](#page-61-13) [2013\)](#page-61-13). Uma configuração de 3 centróides foi utilizada, sendo que cada um dos centroides representa uma das cores (Figura [34\)](#page-50-1). Finalmente, uma nova imagem é gerada contendo apenas os *pixels* identificadas como sendo pertencentes a parte infectada pela doença (Figura [35\)](#page-51-0).

Figura 35 – Resultado da segmentação da doença

Fonte: Elaborado pelo autor

O cálculo da área afetada é feita através da contagem de *pixels*. Para realizar o cálculo da área através da contagem de *pixels*, é necessário estimar a área (em mm<sup>2</sup> ) de um *pixel*. Esta estimativa é feita através da informação solicitada na Interface Gráfica, onde é requisitado que o usuário informe dois pontos e a distância entre eles. Com esta informação, a área de um *pixel* (em mm<sup>2</sup> ) é estimada através das equações

$$
DP = \sqrt{(P1X - P2X)^2 + (P1Y - P2Y)^2}
$$
\n(4.1)

$$
AP = \left(\frac{D}{DP}\right)^2\tag{4.2}
$$

onde DP refere-se a distância euclidiana (em *pixels*) entre os dois pontos e D a distância (em mm) conhecida entre eles. Após estimar a área de um *pixel*, a próxima etapa consiste em realizar a contagem dos *pixels* pertencentes a área afetada da folha. Ao analisar a imagem resultante da etapa de segmentação (Figura [35\)](#page-51-0), pode-se observar que a região afetada pela doença é representada através da cor preta. Assim, a contagem dos *pixels* pertencentes a parte infectada é realizada através da contagem de *pixels* pretos existentes na imagem. Finalmente, o cálculo estimado da área afetada é realizada através da equação

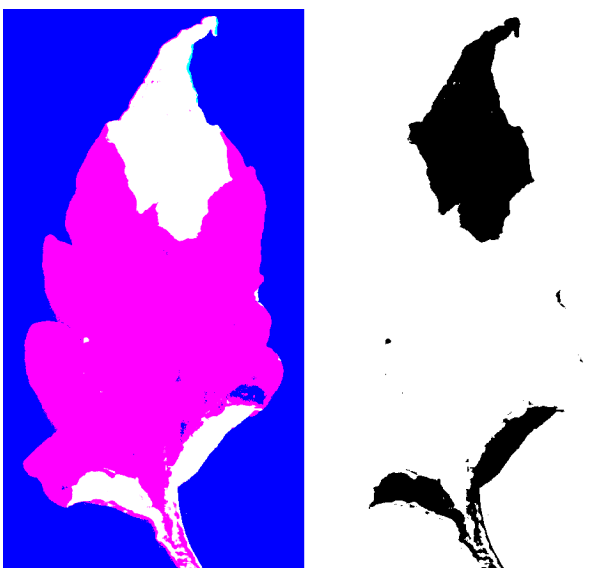

$$
AAF = NPP * AP \tag{4.3}
$$

onde NPP refere-se ao número de *pixels* pretos e AP a área estimada de um *pixel* (em mm<sup>2</sup> ). O resultado do cálculo da área pode ser visualizado juntamente com o percentual da folha que encontra-se infectada a partir da interface gráfica, como foi apresentado na Figura [30.](#page-47-0)

#### <span id="page-52-0"></span>4.3 RESULTADOS

Os resultados obtidos pela aplicação desenvolvida foram comparados com os resultados gerados pelo software ImageJ [\(ABRÀMOFF; MAGALHÃES; RAM,](#page-59-1) [2004\)](#page-59-1), uma vez que este *software* é utilizado para estimar a área de folhas [\(GAO et al.,](#page-60-15) [2011\)](#page-60-15). A principal desvantagem desse *software* reside no fato de que é necessário definir manualmente os níveis de Limiarização da imagem para se obter a segmentação da folha ou da parte infectada pela doença. Dentre as 402 imagens disponibilizadas para testes, 25 destas imagens foram selecionadas para a realização da validação. Para que fosse possível validar os resultados em diferentes níveis da doença, foram selecionadas folhas que apresentavam diferentes níveis de severidade. Mais especificamente foram selecionadas folhas em que a severidade varia de 0% a 20%, 20% a 40%, 40% a 60%, 60% a 80% e 80% a 100%. Na Figura [36](#page-53-0) é possível visualizar as folhas selecionadas e suas respectivas taxas de severidades. A metodologia de validação escolhida para este trabalho foi validada previamente com a especialista, sendo esta a professora Joséli Schwambach.

<span id="page-53-0"></span>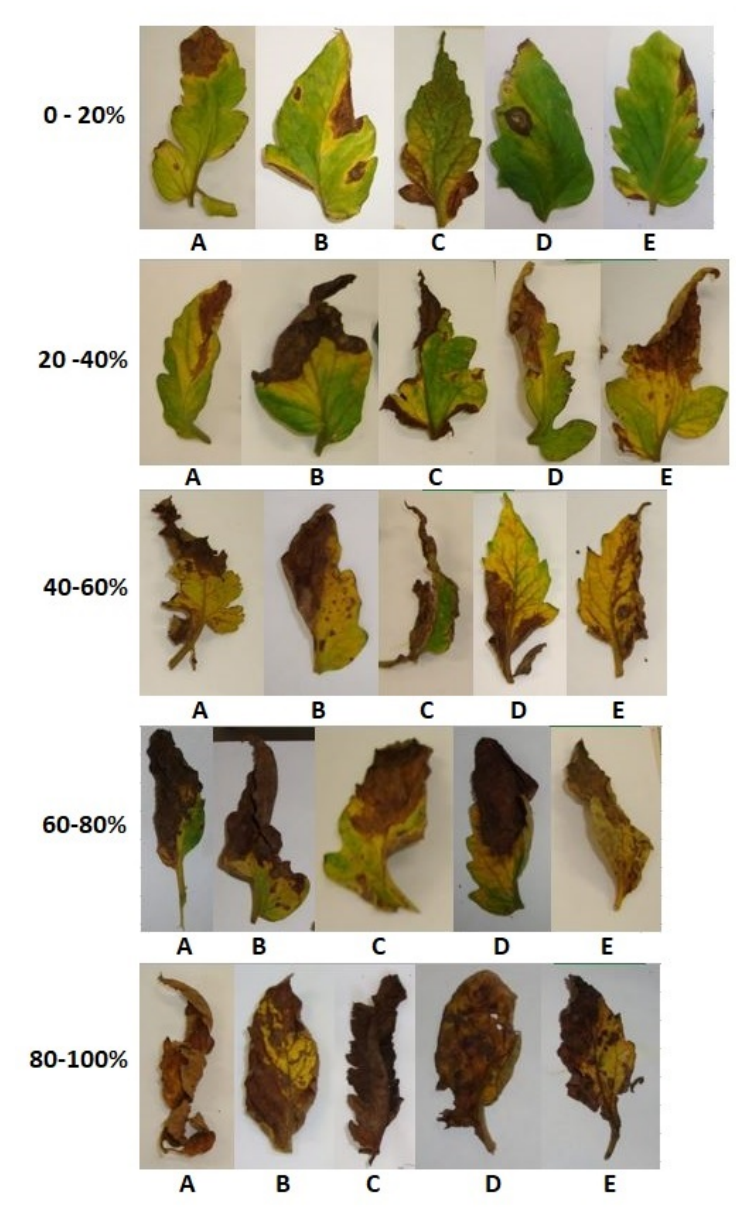

Figura 36 – Folhas selecionadas para validação

Fonte: Elaborado pelo autor

Uma distância de 10 mm foi definida para realizar a estimativa da área de um pixel (mm<sup>2</sup> ), onde uma régua foi utilizada como objeto de referência tanto na aplicação desenvolvida quanto no *software* ImageJ. Após a análise das 25 folhas em ambas as aplicações, os resultados obtidos foram comparados e obteve-se um erro relativo médio de 0.0014 mm<sup>2</sup> e máximo de 0.091 mm<sup>2</sup> , como é possível ser observado na Tabela [2.](#page-54-0) Os resultados obtidos neste trabalho foram satisfatórios, já que obteve-se um erro relativo máximo similar ao trabalho desenvolvido por Sanjay [\(PATIL; BODHE,](#page-61-0) [2011a\)](#page-61-0) que utiliza o mesmo método para calcular a área da folha.

<span id="page-54-0"></span>

| Severidade | Folha            | Área ImageJ<br>$\rm (mm^2)$ | Área obtida<br>$\rm (mm^2)$ | Erro relativo<br>$\rm (mm^2)$ |
|------------|------------------|-----------------------------|-----------------------------|-------------------------------|
|            | $\mathbf{A}$     | 427.39                      | 431.13                      | 0.009                         |
|            | $\overline{B}$   | 350.33                      | 342.81                      | 0.021                         |
| $0 - 20\%$ | $\overline{C}$   | 322.36                      | 321.19                      | 0.004                         |
|            | $\mathbf D$      | 65.92                       | 71.94                       | 0.091                         |
|            | E                | 132.03                      | 131.29                      | 0.006                         |
|            | $\mathbf{A}$     | 126.37                      | 125.61                      | 0.006                         |
|            | $\boldsymbol{B}$ | 790.1                       | 800.77                      | 0.014                         |
| 20-40%     | $\overline{C}$   | 460.96                      | 455.78                      | 0.011                         |
|            | D                | 436.72                      | 444.7                       | 0.018                         |
|            | ${\bf E}$        | 554.7                       | 562.18                      | 0.013                         |
|            | $\mathbf{A}$     | 911.48                      | 909.17                      | 0.003                         |
|            | $\boldsymbol{B}$ | 473.01                      | 473.36                      | 0.001                         |
| 40-60%     | $\overline{C}$   | 325.8                       | 324.05                      | 0.005                         |
|            | $\mathbf D$      | 899.89                      | 895.58                      | 0.005                         |
|            | E                | 287.1                       | 293.75                      | 0.023                         |
|            | $\mathbf{A}$     | 895.06                      | 908.51                      | 0.015                         |
|            | $\boldsymbol{B}$ | 596.35                      | 589.43                      | 0.012                         |
| 60-80%     | $\overline{C}$   | 359.82                      | 353.13                      | 0.019                         |
|            | $\mathbf D$      | 747.07                      | 770.51                      | 0.031                         |
|            | ${\bf E}$        | 292.37                      | 294.53                      | 0.007                         |
|            | $\mathbf{A}$     | 956.75                      | 951.43                      | 0.006                         |
|            | B                | 620.28                      | 618.45                      | 0.003                         |
| 80-100%    | $\overline{C}$   | 1009.92                     | 1019.33                     | 0.009                         |
|            | $\mathbf D$      | 545.87                      | 547.99                      | 0.004                         |
|            | E                | 780.06                      | 783.15                      | 0.004                         |

Tabela 2 – Comparação dos resultados obtidos

## <span id="page-56-0"></span>**5 CONCLUSÕES**

Neste trabalho foi desenvolvida uma solução para automatizar o processo descrito em [\(BOFF; ZAMBOLIM; VALE,](#page-59-0) [1991\)](#page-59-0) para o monitoramento da doença pinta preta. Uma base de imagens com 402 imagens de folhas foi disponibilizada para realização de testes, sendo que 25 destas foram utilizada para a validação da implementação. Destaca-se que a base de imagens desenvolvida poderá ser utilizadas no desenvolvimento de trabalhos futuros.

Na etapa de remoção de ruídos da imagem, a utilização de uma máscara de tamanho *5x5* resultou em uma redução moderada de ruídos na imagem. No contexto deste trabalho, este tamanho de máscara proporcionou uma remoção considerável dos ruídos e eventuais imperfeições na folha, sendo que tamanhos maiores de máscaras não resultaram em resultados mais precisos.

Já na etapa de remoção do fundo da imagem, os resultados obtidos através da utilização do método de Limiarização se demonstraram satisfatórios, principalmente em imagens que foram capturadas em um ambiente com fundo controlado onde as cores do fundo da imagem são distintas das cores da folha. Porém, em alguns casos foi verificado que o método de Limiarização acabava por não remover algumas sombras das folhas projetadas no fundo da imagem, resultando em um percentual de área afetado menor do que o esperado. A remoção de sombras na imagem poderia ser realizada através do método descrito em [\(FREDEMBACH; FINLAYSON,](#page-60-16) [2006\)](#page-60-16).

Com relação a etapa de conversão de sistema de cores, a utilização do sistema de cores CIELAB possibilitou a obtenção de resultados satisfatórios na etapa de segmentação. De fato, a etapa de conversão de sistema de cores gerou uma imagem com cores bem distintas, sendo possível uma utilização satisfatória do método K-means. O uso do método K-means se mostrou adequado uma vez que esse método não necessita de um aprendizado prévio, diferentemente de outros métodos que são utilizados para segmentação de imagens, como por exemplo, o SVM [\(HSU et al.,](#page-60-17) [2003\)](#page-60-17) e Redes Neurais [\(ROWLEY; BALUJA;](#page-62-14) [KANADE,](#page-62-14) [1998\)](#page-62-14).

No cálculo da área, optou-se pelo método de contagem de *pixels*, permitindo que seja utilizado um objeto de referência para estimar a área (em mm<sup>2</sup> ) de um *pixel*. Essa escolha possibilitou que qualquer tipo de objeto com área conhecida seja utilizado como referência, ampliando bastante a utilização da aplicação desenvolvida em base de imagens existentes.

Destaca-se que a solução desenvolvida neste trabalho poderá ser usada para estimar a área da folha infectada por outras doenças além da pinta-preta. De fato, essa poderá ser usada, por exemplo, para o cálculo da área afetada pelas doenças Requeima, Oídio e Mancha-de-septória, que foram apresentados nas Seções [2.1,](#page-20-2) [2.2](#page-21-1) e [2.3,](#page-22-1) respectivamente. Além disso, a solução desenvolvida poderá ser utilizada também para realizar o cálculo de doenças em folhas de outras plantas.

Por fim, os resultados obtidos neste trabalho foram comparados com os resultados obtidos pelo *software* ImageJ, que já é utilizado para realizar a estimativa da área de folhas. Para a validação dos resultados, foram utilizadas 25 imagens, onde uma régua foi utilizada como objeto de referência. Através da comparação dos resultados alcançados nas duas aplicações, obteve-se um erro relativo médio de 0.014 mm<sup>2</sup> e máximo de 0.091 mm<sup>2</sup>.

#### <span id="page-57-0"></span>5.1 TRABALHOS FUTUROS

Para trabalhos futuros, sugere-se a remoção de sombras projetadas pelas folhas com o objetivo de se obter uma porcentagem da área afetada mais precisa, sendo que esta pode ser realizada através do método descrito em [\(FREDEMBACH; FINLAYSON,](#page-60-16) [2006\)](#page-60-16).

Desenvolvimento de um aplicativo para dispositivos móveis, facilitando assim a análise de novas imagens capturadas. Devido a arquitetura adotada neste trabalho, apenas a interface gráfica necessitaria ser desenvolvida, já que todo o processamento é realizado por um *Web Service*.

Estimativa automática da área de um *pixel* através da identificação do objeto de referência presente na imagem, facilitando assim o uso da aplicação, principalmente em dispositivos móveis.

## **REFERÊNCIAS**

<span id="page-59-1"></span>ABRÀMOFF, M. D.; MAGALHÃES, P. J.; RAM, S. J. Image processing with imagej. *Biophotonics international*, Laurin Publishing, v. 11, n. 7, p. 36–42, 2004.

<span id="page-59-6"></span>ADAMI, M. et al. Estimativa de área foliar de soja usando imagens digitais e dimensões foliares. *SIMPÓSIO BRASILEIRO DE SENSORIAMENTO REMOTO*, v. 13, p. 9–14, 2007.

<span id="page-59-5"></span>AGRO, S. *Oídio – Controle de pragas*. 2017. Disponível em: [<https://www.sanaagro.com.](https://www.sanaagro.com.br/oidio-controle-de-pragas/) [br/oidio-controle-de-pragas/>.](https://www.sanaagro.com.br/oidio-controle-de-pragas/)

<span id="page-59-12"></span>ARCSOFT. *What is Color Space*. S.D. Disponível em: [<http://www.arcsoft.com/topics/](http://www.arcsoft.com/topics/photostudio-darkroom/what-is-color-space.html) [photostudio-darkroom/what-is-color-space.html>.](http://www.arcsoft.com/topics/photostudio-darkroom/what-is-color-space.html)

<span id="page-59-2"></span>BALBI-PEÑA, M. I. et al. Controle de alternaria solani em tomateiro por extratos de curcuma longa e curcumina-ii. avaliação in vivo. *Fitopatologia Brasileira*, SciELO Brasil, v. 31, n. 4, p. 401–404, 2006.

<span id="page-59-14"></span>BASHISH, D. A.; BRAIK, M.; BANI-AHMAD, S. Detection and classification of leaf diseases using k-means-based segmentation and. *Information Technology Journal*, v. 10, n. 2, p. 267–275, 2011.

<span id="page-59-10"></span>BEM, M. *Doença da Batata - Pinta-preta*. S.D. Disponível em: [<http://www.manejebem.](http://www.manejebem.com.br/doenca/doenca-da-batata-pinta-preta) [com.br/doenca/doenca-da-batata-pinta-preta>.](http://www.manejebem.com.br/doenca/doenca-da-batata-pinta-preta)

<span id="page-59-13"></span>BHOGADE, G. et al. Leaf disease identification using image processing. *International Journal of Engineering Science*, v. 11489, 2017.

<span id="page-59-3"></span>BLUME, E.; JARA, A. S. A. Moléstias em tomateiro cultivado em estufas plásticas em quatro municípios da região central do rio grande do sul, brasil. *Ciência Rural*, SciELO Brasil, v. 34, n. 3, 2004.

<span id="page-59-0"></span>BOFF, P.; ZAMBOLIM, L.; VALE, F. R. D. *Escalas para Avaliação de severidade de mancha-de-estenfílio e da pinta preta em tomateiros*. [S.l.]: Fitopatol, 1991. 280–283 p.

<span id="page-59-9"></span>BURGER, W. et al. *Principles of digital image processing*. [S.l.]: Springer, 2009.

<span id="page-59-8"></span>CHAUDHARY, P. et al. Color transform based approach for disease spot detection on plant leaf. *International Journal of Computer Science and Telecommunications*, Citeseer, v. 3, n. 6, p. 65–70, 2012.

<span id="page-59-7"></span>COR, L. *LI-3100C Area Meter*. S.D. Disponível em: [<https://www.licor.com/env/](https://www.licor.com/env/products/leaf_area/LI-3100C/) products/leaf  $area/LI-3100C/>$ .

<span id="page-59-15"></span>CULJAK, I. et al. A brief introduction to opencv. In: IEEE. *MIPRO, 2012 proceedings of the 35th international convention*. [S.l.], 2012. p. 1725–1730.

<span id="page-59-4"></span>DINIZ, L. P. et al. Avaliação de produtos alternativos para controle da requeima do tomateiro. *Fitopatologia Brasileira*, SciELO Brasil, v. 31, n. 2, p. 171–179, 2006.

<span id="page-59-11"></span>FORD, A.; ROBERTS, A. Colour space conversions. *Westminster University, London*, v. 1998, p. 1–31, 1998.

<span id="page-60-16"></span>FREDEMBACH, C.; FINLAYSON, G. Simple shadow remova. In: IEEE. *Pattern Recognition, 2006. ICPR 2006. 18th International Conference on*. [S.l.], 2006. v. 1, p. 832–835.

<span id="page-60-15"></span>GAO, J. et al. Measuring plant leaf area by scanner and imagej software. *China Vegetables*, v. 2, p. 73–77, 2011.

<span id="page-60-0"></span>GONZALEZ, R. C.; WOODS, R. E. *Digital image processing*. [S.l.]: Upper Saddle River, NJ: Prentice Hall, 2012.

<span id="page-60-14"></span>GOURLEY, D. et al. *HTTP: the definitive guide*. [S.l.]: "O'Reilly Media, Inc.", 2002.

<span id="page-60-13"></span>HEJLSBERG, A.; WILTAMUTH, S.; GOLDE, P. *C# language specification*. [S.l.]: Addison-Wesley Longman Publishing Co., Inc., 2003.

<span id="page-60-7"></span>HETLAND, M. L. *Beginning Pyton*. [S.l.]: Springer, 2008.

<span id="page-60-4"></span>HORTICULTOR, C. D. *LEITE CRU E ÁGUA: SOLUÇÃO ECONOMICA E EFICAZ NO CONTROLE DO OÍDIO*. 2018. Disponível em: [<https://canaldohorticultor.com.br/](https://canaldohorticultor.com.br/leite-cru-e-agua-solucao-economica-e-eficaz-no-controle-do-oidio/) [leite-cru-e-agua-solucao-economica-e-eficaz-no-controle-do-oidio/>.](https://canaldohorticultor.com.br/leite-cru-e-agua-solucao-economica-e-eficaz-no-controle-do-oidio/)

<span id="page-60-17"></span>HSU, C.-W. et al. A practical guide to support vector classification. Taipei, 2003.

<span id="page-60-1"></span>JACKSON, G. *Tomato early blight (211)*. 2013. Disponível em: [<http://www.pestnet.org/](http://www.pestnet.org/fact_sheets/tomato_early_blight_211.htm) fact sheets/tomato early blight  $211.$ htm>.

<span id="page-60-12"></span>JAIN, A. K.; MURTY, M. N.; FLYNN, P. J. Data clustering: a review. *ACM computing surveys (CSUR)*, Acm, v. 31, n. 3, p. 264–323, 1999.

<span id="page-60-8"></span>KABADE, R. S.; GAIKWAD, M. Segmentation of brain tumour and its area calculation in brain mr images using k-mean clustering and fuzzy c-mean algorithm. *International journal of Computer science and Technology*, v. 4, n. 05, 2013.

<span id="page-60-11"></span>KAUR, A.; KRANTHI, B. Comparison between ycbcr color space and cielab color space for skin color segmentation. *IJAIS*, v. 3, n. 4, p. 30–33, 2012.

<span id="page-60-2"></span>KIMATI, H. et al. *Manual de fitopatologia: doenças das plantas cultivadas*. [S.l.]: Agronômica Ceres São Paulo, 1997. v. 2.

<span id="page-60-9"></span>KULKARNI, A. H.; PATIL, A. Applying image processing technique to detect plant diseases. *International Journal of Modern Engineering Research*, Citeseer, v. 2, n. 5, p. 3661–3664, 2012.

<span id="page-60-10"></span>LIEW, O. W. et al. Signature optical cues: emerging technologies for monitoring plant health. *Sensors*, Molecular Diversity Preservation International, v. 8, n. 5, p. 3205–3239, 2008.

<span id="page-60-6"></span>LINK, A. *Pinta preta grande*. S.D. Disponível em: [<https://www.agrolink.com.br/](https://www.agrolink.com.br/problemas/pinta-preta-grande_1522.html) [problemas/pinta-preta-grande\\_1522.html>.](https://www.agrolink.com.br/problemas/pinta-preta-grande_1522.html)

<span id="page-60-3"></span>LOPES, C. A. *Doenças do tomateiro*. [S.l.: s.n.], 1994.

<span id="page-60-5"></span>LOPES, C. A. *Pinta-preta (Alternaria spp.)*. 2014. Disponível em: [<http://www.agencia.](http://www.agencia.cnptia.embrapa.br/gestor/batata/arvore/CONT000gnc4knh302wx5ok0edacxlnqqvc0v.html) [cnptia.embrapa.br/gestor/batata/arvore/CONT000gnc4knh302wx5ok0edacxlnqqvc0v.](http://www.agencia.cnptia.embrapa.br/gestor/batata/arvore/CONT000gnc4knh302wx5ok0edacxlnqqvc0v.html) [html>.](http://www.agencia.cnptia.embrapa.br/gestor/batata/arvore/CONT000gnc4knh302wx5ok0edacxlnqqvc0v.html)

<span id="page-61-4"></span>LOPES, C. A.; REIS, A. Doenças do tomateiro cultivado em ambiente protegido. *Embrapa Hortaliças-Circular Técnica (INFOTECA-E)*, Brasília, DF, Embrapa Hortaliças, 2011., 2007.

<span id="page-61-1"></span>LSPA, L. S. D. P. A. *PESQUISA MENSAL DE PREVISÃO E ACOMPANHAMENTO DAS SAFRAS AGRÍCOLAS NO ANO CIVIL*. 2016. Disponível em: [<ftp:](ftp://ftp.ibge.gov.br/Producao_Agricola/Levantamento_Sistematico_da_Producao_Agricola_[mensal]/Fasciculo/2016/lspa_201612_20170222_133000.pdf) [//ftp.ibge.gov.br/Producao\\_Agricola/Levantamento\\_Sistematico\\_da\\_Producao\\_](ftp://ftp.ibge.gov.br/Producao_Agricola/Levantamento_Sistematico_da_Producao_Agricola_[mensal]/Fasciculo/2016/lspa_201612_20170222_133000.pdf) [Agricola\\_\[mensal\]/Fasciculo/2016/lspa\\_201612\\_20170222\\_133000.pdf>.](ftp://ftp.ibge.gov.br/Producao_Agricola/Levantamento_Sistematico_da_Producao_Agricola_[mensal]/Fasciculo/2016/lspa_201612_20170222_133000.pdf)

<span id="page-61-13"></span>LUTZ, M. *Learning Python: Powerful Object-Oriented Programming*. [S.l.]: "O'Reilly Media, Inc.", 2013.

<span id="page-61-8"></span>MINOLTA, K. *Entendiendo El Espacio de Color CIE L\*A\*B\**. S.D. Disponível em: [<http:](http://sensing.konicaminolta.com.mx/2014/09/entendiendo-el-espacio-de-color-cie-lab/) [//sensing.konicaminolta.com.mx/2014/09/entendiendo-el-espacio-de-color-cie-lab/>.](http://sensing.konicaminolta.com.mx/2014/09/entendiendo-el-espacio-de-color-cie-lab/)

<span id="page-61-9"></span>NELLI, F. *OpenCV and Python – The Otsu's Binarization for thresholding.* 2017. Disponível em: [<https://www.meccanismocomplesso.org/en/](https://www.meccanismocomplesso.org/en/opencv-python-otsu-binarization-thresholding/) [opencv-python-otsu-binarization-thresholding/>.](https://www.meccanismocomplesso.org/en/opencv-python-otsu-binarization-thresholding/)

<span id="page-61-12"></span>NIX, S. *Easily Identify Common U.S. Hardwood Trees Using Their Leaves*. 2017. Disponível em: [<https://ntsoukaartporfolio.weebly.com/pottery-unit>.](https://ntsoukaartporfolio.weebly.com/pottery-unit)

<span id="page-61-14"></span>OLIPHANT, T. E. *A guide to NumPy*. [S.l.]: Trelgol Publishing USA, 2006. v. 1.

<span id="page-61-7"></span>OOCITIES. *Parâmetros de qualidade de imagens*. 2009. Disponível em: [<http:](http://www.oocities.org/tomografiademadeira/qualidade.html) [//www.oocities.org/tomografiademadeira/qualidade.html>.](http://www.oocities.org/tomografiademadeira/qualidade.html)

<span id="page-61-10"></span>PATIL, J. K.; KUMAR, R. Advances in image processing for detection of plant diseases. *Journal of Advanced Bioinformatics Applications and Research*, v. 2, n. 2, p. 135–141, 2011.

<span id="page-61-0"></span>PATIL, S. B.; BODHE, S. K. Betel leaf area measurement using image processing. *International Journal on Computer Science and Engineering*, Engg Journals Publications, v. 3, n. 7, p. 2656–2660, 2011.

<span id="page-61-6"></span>PATIL, S. B.; BODHE, S. K. Leaf disease severity measurement using image processing. *International Journal of Engineering and Technology*, v. 3, n. 5, p. 297–301, 2011.

<span id="page-61-5"></span>PEREIRA, R.; CARVALHO, A. de; PINHEIRO, J. Manejo da pinta preta: uma ameaça às lavouras de tomateiro a céu aberto. *Embrapa Hortaliças-Comunicado Técnico (INFOTECA-E)*, Brasília, DF: Embrapa Hortaliças, 2013., 2013.

<span id="page-61-3"></span>PEREIRA, R.; FERREIRA, A.; PINHEIRO, J. *Requeima no tomate: vilã temida.* 2013. Disponível em: [<https://www.grupocultivar.com.br/artigos/](https://www.grupocultivar.com.br/artigos/requeima-no-tomate-vila-temida) [requeima-no-tomate-vila-temida>.](https://www.grupocultivar.com.br/artigos/requeima-no-tomate-vila-temida)

<span id="page-61-2"></span>PEREIRA, R.; PINHEIRO, J.; CARVALHO, A. de. Diagnose e controle alternativo de doenças em tomate, pimentão, curcurbitáceas e cenoura. *Embrapa Hortaliças-Circular Técnica (INFOTECA-E)*, Brasília, DF: Embrapa Hortaliças, 2013., 2013.

<span id="page-61-11"></span>RAGHUPATHI, K. *10 Interesting Use Cases for the K-Means Algorithm*. 2017. Disponível em: [<https://dzone.com/articles/10-interesting-use-cases-for-the-k-means-algorithm>.](https://dzone.com/articles/10-interesting-use-cases-for-the-k-means-algorithm)

<span id="page-62-9"></span>RATHOD, A. N.; TANAWAL, B.; SHAH, V. Image processing techniques for detection of leaf disease. *International Journal of Advanced Research in Computer Science and Software Engineering*, v. 3, n. 11, 2013.

<span id="page-62-11"></span>RAVAL, U. R.; JANI, C. Implementing and improvisation of k-means clustering. *IJCSMC*, v. 4, n. 11, p. 72–76, 2015.

<span id="page-62-6"></span>REIS, A.; BOITEUX, L. S.; LOPES, C. A. *Mancha-de-septória: doença limitante do tomateiro no período de chuvas*. [S.l.]: Embrapa Hortaliças, 2006.

<span id="page-62-12"></span>RICHARDSON, L.; AMUNDSEN, M.; RUBY, S. *RESTful Web APIs: Services for a Changing World*. [S.l.]: "O'Reilly Media, Inc.", 2013.

<span id="page-62-13"></span>RICHARDSON, L.; RUBY, S. *RESTful web services*. [S.l.]: "O'Reilly Media, Inc.", 2008.

<span id="page-62-3"></span>ROLIM, P. R. R.; TOFÖLI, J.; DOMINGUES, R. J. Preparados homeopáticos em tratamento pós-colheita de tomate. In: *Anais do Congresso Brasileiro de Agroecologia*. [S.l.: s.n.], 2005.

<span id="page-62-14"></span>ROWLEY, H. A.; BALUJA, S.; KANADE, T. Neural network-based face detection. *IEEE Transactions on pattern analysis and machine intelligence*, IEEE, v. 20, n. 1, p. 23–38, 1998.

<span id="page-62-0"></span>RUSS, J. C. *The image processing handbook*. [S.l.]: CRC press, 2016.

<span id="page-62-10"></span>SAMAJPATI, B. J.; DEGADWALA, S. D. A survey on apple fruit diseases detection and classification. *International Journal of Computer Applications*, Foundation of Computer Science, v. 130, n. 13, 2015.

<span id="page-62-1"></span>SEBRAE, S. B. de Apoio às Micro e P. E. *MERCADO DE FRUTICULTURA - Panorama* do setor no Brasil. 2015. Disponível em: [<http://www.bibliotecas.sebrae.com.br/chronus/](http://www.bibliotecas.sebrae.com.br/chronus/ARQUIVOS_CHRONUS/bds/bds.nsf/64ab878c176e5103877bfd3f92a2a68f/$File/5791.pdf) [ARQUIVOS\\_CHRONUS/bds/bds.nsf/64ab878c176e5103877bfd3f92a2a68f/\\$File/5791.](http://www.bibliotecas.sebrae.com.br/chronus/ARQUIVOS_CHRONUS/bds/bds.nsf/64ab878c176e5103877bfd3f92a2a68f/$File/5791.pdf) [pdf>.](http://www.bibliotecas.sebrae.com.br/chronus/ARQUIVOS_CHRONUS/bds/bds.nsf/64ab878c176e5103877bfd3f92a2a68f/$File/5791.pdf)

<span id="page-62-7"></span>SINGH, V.; MISRA, A. Detection of plant leaf diseases using image segmentation and soft computing techniques. *Information Processing in Agriculture*, Elsevier, v. 4, n. 1, p. 41–49, 2017.

<span id="page-62-4"></span>TÖFOLI, J.; DOMINGUES, R.; JUNIOR, O. G. Controle da requeima do tomateiro com fungicidas e seus reflexos na produção. *Arquivos do Instituto Biológico*, v. 70, n. 4, p. 473–82, 2003.

<span id="page-62-2"></span>TOLEDO, M. V.; STANGARLIN, J. R.; BONATO, C. Controle da pinta preta em tomateiro com preparados homeopáticos de própolis. In: *VI Congresso Brasileiro de Agroecologia–II Congresso Latino Americano de Agroecologia, Curitiba–PR*. [S.l.: s.n.], 2009.

<span id="page-62-8"></span>VALLIAMMAL, N.; GEETHALAKSHMI, S. A novel approach for plant leaf image segmentation using fuzzy clustering. *International Journal of Computer Applications*, Citeseer, v. 44, n. 13, p. 10–20, 2012.

<span id="page-62-5"></span>VERDEJAR, P. *Mela ou Requeima do tomateiro*. 2016. Disponível em: [<http:](http://www.projetoverdejar.com/2016/10/) [//www.projetoverdejar.com/2016/10/>.](http://www.projetoverdejar.com/2016/10/)

<span id="page-63-2"></span>WESTLAND, S.; RIPAMONTI, C.; CHEUNG, V. *Computational colour science using MATLAB*. [S.l.]: John Wiley & Sons, 2012.

<span id="page-63-0"></span>YADAV, J.; SHARMA, M. A review of k-mean algorithm. *International Journal of Engineering Trends and Technology*, v. 4, n. 7, p. 2972–2976, 2013.

<span id="page-63-1"></span>YOUNG, I. T.; GERBRANDS, J. J.; VLIET, L. J. V. *Fundamentals of image processing*. [S.l.]: Delft University of Technology Delft, 1998.